# i

# **Educational Media Device - Mini Project**

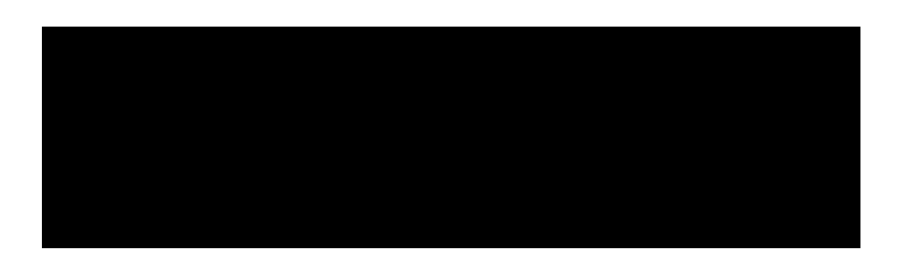

# **Abstract**

An educational media device was designed on DE1-SoC board. The educational media device is aimed on teaching counting from one to ten to kinder garden kids. The main aim behind development of this project is to understand the decoding of WAV audio files and produce an audio output on WM8731 audio codec. The project also focused on use of ARM A9 Private timers, LT24 display, 7-segment displays, Interrupts and push buttons on embedded application development. It focuses on showcasing various programming techniques using C on embedded boards and optimize them using DS-5. The educational media device was designed, developed, and tested for any potential bugs.

Keywords: Educational media device, ARM A9, private timer, WM8731, Interrupts.

#### **Introduction**

DE1-SoC is a hardware design platform with Cyclone V SoC and embedded ARM A9 processor. The educational media device is aimed to teach counting from one to ten using images and audio output which aids in teaching.

The media device has following specifications.

The device has two modes.

- 1. Count Mode Counts from one to ten. Starts from one, and after one number has completed, the user would have to press **Button 1** to move to the next number. The mode uses audio and visual aid for better understanding.
- 2. Test Mode Checks the learning of the child. On displaying a number, the child would have to press the push **Button 1** for displayed number of times. For example, if number two is displayed, the child would have to press the button for 2 times before the system moves to the next number.
- 3. During start up, the user would have to select which mode to run. The user can select the mode using **Button 2** and **Button 3**. Button 2 corresponds to Count Mode, and Button 3 corresponds to Test Mode.
- 4. When any mode is running, pressing **Button 4** would reset the board and call mode selector and the user would be able to change the mode.
- 5. When in Test Mode, without any input from user for 10 seconds, resets the board, and calls mode selector.
- 6. Animation on LT24 display during mode selector.

From left to right, the button layout on LT24 board is shown below.

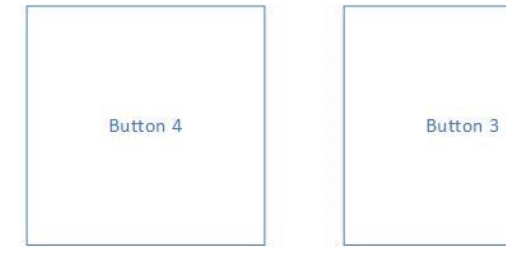

Button<sub>2</sub>

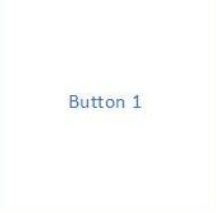

Figure 1. Button layout on DE1-SoC board.

#### **Technical Discussion**

#### **ARM A9 Private Timer:**

Timer allows the user to count the number of clock cycles, which in turn can be used for accurate time keeping. ARM has an in-built timer, ARM A9 Private Timer which is a 32-bit counter that interrupts when it reaches zero. ARM A9 private timer has four registers, Private Timer Load Register, Private Timer Counter Register, Private Timer Control Register and Private Timer Interrupt Status Register and Prescalar. The value on the following registers controls the operation of A9 Private Timer.

Load Register is loaded with a value which equated to the number of cycles to be counted. The value in the Load Register is copied into Control Register provided auto reload mode is enabled. The value inside the Control Register is decremented on every peripheral clock. When the value in Control Register reaches zero the Timer Interrupt Status Register is flagged high. Prescalar is used to modify the clock period for Timer Value decrementing event [1].

The formula for calculating the time taken to decrement is,

$$
Time\ taken\ in\ seconds = \frac{((\ Prescalar + 1)\ X\ (\ load\ value + 1))}{\ \ \, \, Peripheral\ clock}
$$

The peripheral clock is 225 MHz for DE1 SoC. For our application, we would set the timer to flag the interrupt high when the counter has counted for one second. Using the above formula, we calculate the values for load value and prescalar to count one second. Figure 2 shows the Private Timer Control Bit. The image is referenced from ARM Technical Reference Manual [1].

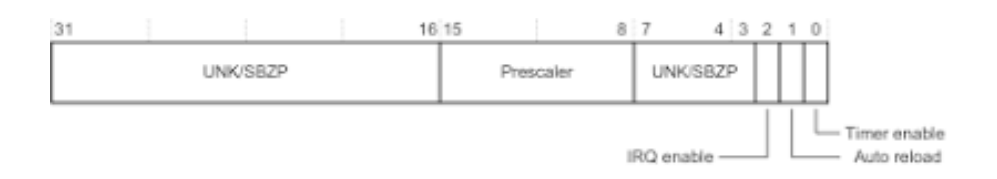

Figure 2. Private Timer Control Bit

#### **7 Segment Display:**

Memory can be accessed in C using pointers. Memory mapping is mapping of peripherals in DE1-SoC to memory space in processor. By changing the value stored in the address, the peripherals in DE1 – SoC board can be controlled. The DE1- SoC has six 7-segment displays. From right to left, the first four seven segment displays are controlled with base address 0xFF200020 while the last two seven segment displays can be controlled with 0xFF200030. 7 bit value inside the memory address control the value displayed on seven segment displays. When 1 is set, it turns ON the corresponding bar, and when 0 is set, it turns OFF the corresponding bar.

#### **Push Buttons and Red LED's:**

The DE1- SoC board can perform basic I/O function using push buttons and RED LED's. Similarly, to 7 segment display, memory mapping controls the function of Push Buttons and Red LEDs.

The push buttons are controlled using memory address 0xFF200050 and Red LEDs are controlled using memory address 0xFF200000.

#### **LT24 Display:**

The LT24 is a colour, touch LCD display module. It has a resolution of 320x240 infamously known as QVGA – The resolution on the first Android smartphones. The LT24 display has ILI9341 display controller. The LT24 display requires 16-bit colour data in RGB565 format. 5-bits for Red and Blue and 6-bits for Green. The display can be controlled using simple Parallel Input/Output (PIO) controller or by using dedicated hardware controller. When controlled using standard PIO interface, the process is quite slow, it would be further discussed in testing part of this report. This process can be speeded up by using custom FPGA peripheral. Controlling LT24 display requires control of many registers and complicated. The driver supplied with the Resources Repo is used with this application. The supplied driver supports this hardware optimised operation using dedicated hardware controller. Hardware optimisation is enabled using pre-processor macro, HARDWARE\_OPTIMISED. The macro is defined inside ARM C Compiler settings. When this macro is defined, the driver automatically enables LCD hardware operation.

#### **WM8731 Audio CODEC:**

The DE1-SoC has a built-in audio encoder/decoder (CODEC). It is based on WM8731, an audio CODED designed specifically for MP3 audio players and recorders. This IC is interfaced with in-house designed audio processor core [2]. By default, the driver provided in the repo samples the audio at 48000Hz. The audio is synthesised using a 128-sample deep FIFO buffer for input/output.

The function of the WM8731 IC can be controlled by modifying the values in program register. Most of the audio file formats like WAV and MP3 are sampled at 44.1 KHz. The supplied driver in the repo only accepts samples at 48KHz. The driver has been modified to sample at both 44.1 KHz and 48 KHz. During initialisation, the programmer has the option to initialise the IC at either 48KHz or 44.1 KHz. The function 'WM8731\_initialise' initialises the IC at 48 KHz. The function 'WM8731\_initialise 44' initialises the IC at 44.1 KHz.

Operation of WM8731\_initialise\_44 Function:

The following information about initialising the IC at 44.1 KHz is obtained from WM8731 datasheet [3].

The DAC filters in WM9731 performs 24-bit processing to convert incoming digital audio data to be sampled at specified sample rate for processing by analog DAC. The sampling rate can be controlled by De-emphasis control. By default, it is disabled. Setting 11in de-emphasis control can set the sampling rate at 48KHz and 10 can set the sampling rate 44.1 KHz.

WM8731 provides two modes of operation – normal and USB modes. In Normal mode, the user controls the sample rate by using appropriate MCLK and sample rate control register. In USB mode, the user must use a fixed MCLK frequency to generate sample rates.

In Normal mode, MCLK is set up according to desired sample rate. For DAC and ADC sample rate of 48KHz, sample rate registers are set with '0000' and for a sample rate of 44.1KHz, the sample rate registers are set with '1000'. WM8731 can be set for various other sampling rates by changing the register map. Functionality such as input from microphone can be performed. More information about the CODEC is in the datasheet.

# **Interrupts:**

Interrupt is a mechanism of interrupting the current execution of a process [4]. When interrupt occurs during execution of a program, the processor executes a specific instruction at a specific memory location called the vector. The vector memory location contains the address of function/program to load into program counter in case of an interrupt. The function that calls the interrupt is called Interrupt Service Routine.

As we have seen above, the application requires call of interrupt when Button 4 is pressed. IRQ is a hardware interrupt that executes a specific function of code in response to an event. When Button 4 is pressed, Interrupt occurs, and the processor looks up the address of the function to execute from Vector Base Address Register (VBAR). After the interrupt function has completed, the program returns to intsruction it was running before the interrupt was called.

Configuration of the interrupt is a complicated process. The task is simplified with help of supplied IRQ drivers in resources repo.

The function HPS\_IRQ\_registerHandler(IRQ\_LSC\_KEYS, mode\_select\_interrupt); is used initialise when to trigger interrupt. IRQ\_LSC\_KEYS correspond to IRQ Source Interrupt ID, the information on which event should the interrupt be triggered?. mode\_select\_interrupt is the function that needs to be called when interrupt is triggered.

When interrupt is triggered, the mode\_select\_interrupt function is called which resets the mode of the system. After running the interrupt function, the program returns to the instruction executed before the interrupt was called.

#### **Decoding WAV Files:**

The following information about WAV files is obtained from references [5,6].

WAV – Waveform Audio File Format is file format standard developed by IBM and Microsoft. WAV is uncompressed file format, meaning raw audio bitstream is stored as raw data in WAV file format. The WAV can contain uncompressed file format, but mostly WAV is used uncompressed.

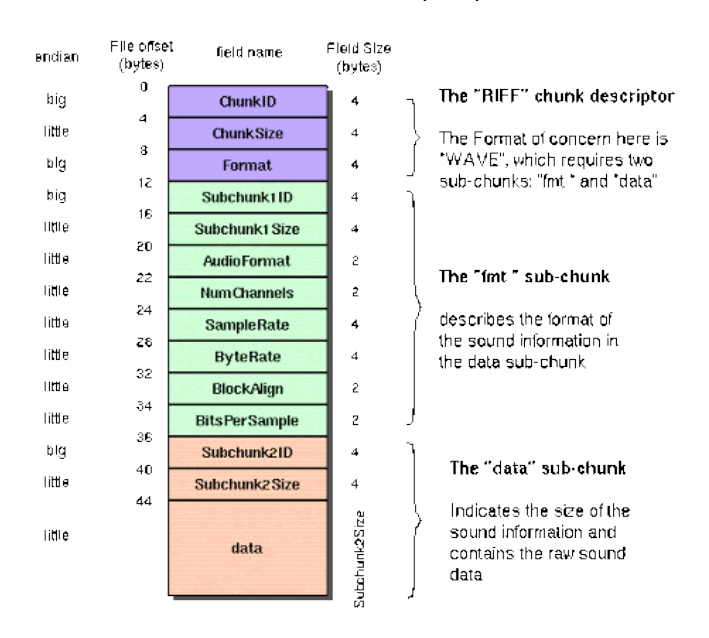

# The Canonical WAVE file format

Figure. 3 WAV File Header

Figure 3. shows WAV file header [7]. The file starts with the header followed by raw sound data. The audio data can be either mono or stereo. In case of stereo audio, the odd data in data stream represents data to be sent to left channel and even data in data stream represents the data to be sent to right data channel. To read a WAV file, the file header is first read. After the header is read, the data contains the audio data is read and stored into an audio file buffer. The audio data length, also known as Bits Per Sample can be either 8 or 16 bits wide. When a WAV file needs to be decoded, the raw audio data is fed into FIFO space of WM8731 provided its empty. As the data is uncompressed, no additional processing is necessary. The uncompressed audio stream contains the sampled data which can be processed by WM8731.

In case of other audio formats, like MP3 – Its often compressed using some compression format, meaning that the data needs to be uncompressed before it can be sent to CODEC. MP3 decoding is compute-intensive and bare metal C MP3 decoders are hard to come by. For our application using common compressed audio formats such as MP3 makes the system complex, and uncompressed WAV files can be simple alternatives.

# **Reading Files from SD Card:**

exFAT is file system introduced by Microsoft. It is optimised for flash memory drives such as memory cards and SD cards. File system is kind of like a librarian, it controls how data is stored and retrieved. The DE1 SoC has a micro-SD card which can be used to store WAV files. But, our applications needs to understand exFAT file system. FATFs is exFAT file system module for embedded systems. It is platform independent and can be implemented in microcontrollers with limited resources [8]. The file stored in the SD Card is read using the following steps.

The drive is declared and allocated memory using malloc function. The drive is then mounted using function f\_mount(). The file to be read is then declared. Before the file can be read, the size that is going to be read from SD Card needs to be allocated in memory using malloc() function. After allocation the memory, the file is opened using function f\_open(). After opening

the file, the function f\_read() is used to read the file. The function is called with following parameters f\_read (File Object, Buffer to store read data, Number of bytes to read, Number of bytes read ). The read pointer contains the data that is read from SD Card.

The file read operation flow is as shown below.

Malloc ( File System Pointer ) -> f\_mount() -> f\_open() -> Malloc( File Pointer ) -> f\_read()

Usually, FPGA On-Chip memory is used to store the program code. But the FPGA has limited memory space. Fortunately, the DE1-SoC is equipped with 1GB DDR3 memory. We can switch to this memory, and we would have the space needed to load WAV music files onto the memory. The scatter file DDRRomRam.scat included in the resources repo is written to use half of the memory for program code and other half for stack and heap. The starting address when using DDR3 memory would be little complicated.

Also, FATFs requires GNU extensions to compile properly. GNU extensions can be enabled as follows "  $C/C++$  Build` -> `Settings` -> `ARM C Compiler 5` -> `Source Language` -> `Enable GNU Extensions (--gnu) ".

# **Displaying Images with LT24 Driver:**

We can store JPEG images in RGB565 format as an array that stores the image data. An online utility is used to create an C file in RGB 565 format [9].

Function call signed int LT24\_copyFrameBuffer (const unsigned short \* framebuffer, unsigned int xleft, unsigned int ytop, unsigned int width, unsigned int height);

This function requires pointer to frame buffer, x and y co-ordinates on the LT24 display and width and height of the image.

#### **Flow of the system:**

During start-up, the board initialises as follows.

- 1. LT24 display is initialised, program exits on fail.
- 2. WM8731 audio CODEC is initialised.
- 3. FATFs is initialised, SD card is mounted, and all the WAV files are copied to their corresponding buffer pointers.
- 4. Interrupts are initialised.
- 5. During Loading, 7 segments display "LOAD" meaning that the board is initialising.

After initialising the board, the system enters to mode selector where the user can select the mode of operation by pressing button 2 or button 3.

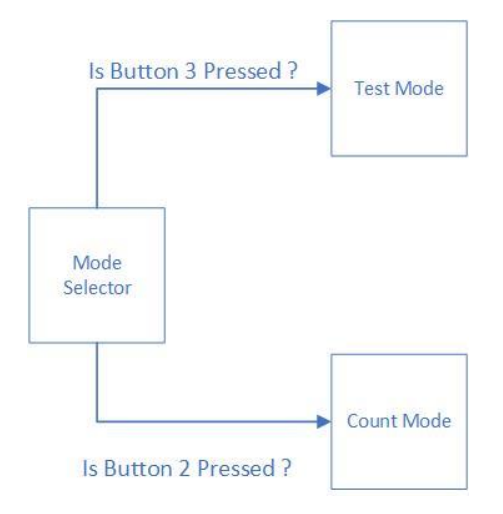

Figure 4. Mode Selector

#### **Count Mode:**

Count mode is designed to teach kinder garden kids counting from one to ten. When entered this mode, the system automatically works as follows.

- 1. Intro Music is played.
- 2. The current number is informed using audio visual aid.
- 3. Audio visual aid starts counting from one to current number.
- 4. Intro music is played again.

After running the above sequence, the system waits for the user to press button 1. If button 1 is pressed, the system increments current number and starts the sequence for next number.

The polling on Count Mode checks if the button has been pressed only after the audio-visual sequence is complete in a blocking manner. After completing the audio-visual sequence, the system waits for the user to press button 1 in a blocking manner indefinitely.

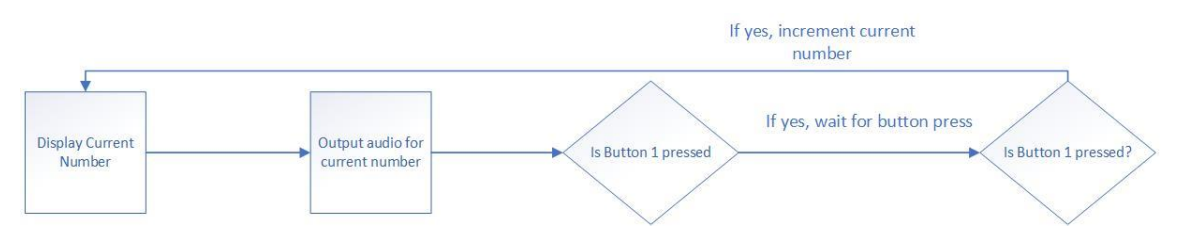

Figure 5. Count Mode – High Level

#### **Test Mode:**

The test mode is designed to test the counting knowledge of children. On displaying a number in LT24 display, the user would have to press the button 1 for displayed number of times. That is, if number 2 is displayed on LT24 display, the user would have to press push button for 2 times before the system goes to next number.

Also, after displaying the number with audio aid, if the button is not pressed for the displayed number of times, the system times out after 10 seconds with aid of ARM A9 private timer. The time before timeout is displayed with help of red LEDs.

After pressing the button for correct number of times, the system outputs audio information of current number before proceeding to the next number.

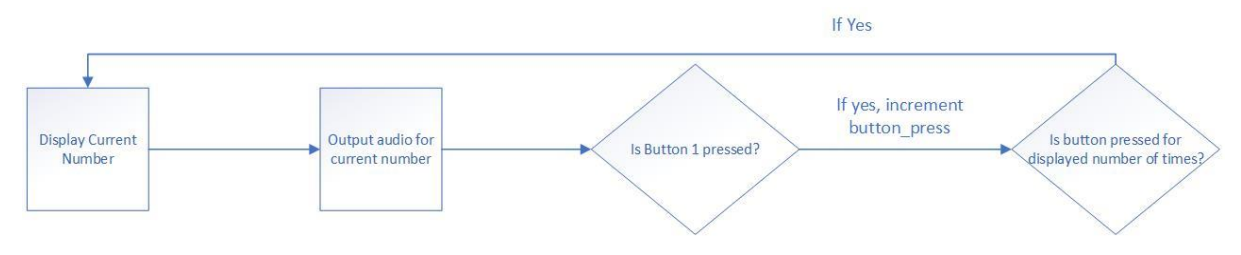

Figure 6. Test Mode – High Level

In either mode, pressing **Button 4** calls a hardware interrupt to enter to mode selector.

# **Testing and Bug Fixing**

Initially, the FATFs module is integrated and tested for its functionality. When using DDRRamRom.scat, the starting address is little odd because of the requirements of the preloader.

By using printf function, the read file is opened, read and the WAV file header is printed on to the App Console to verify if the file has been read correctly. If the file has been read correctly, then the file size variable, and the bit size variable would display correct values when printed out to App Console.

Breakpoints are used at various points in the code to verify if the program executes in a way it was intended to. Step over instruction shows the step-by-step execution of line of code and vital in execution of the program. Step over instruction is of great help to debug the code especially in places where loops are used.

By debugging, various bugs in the code has been fixed. Notably, issues when programming that occurs due to improper setting of variables can be fixed. During debugging LT24 display, when not using HARDWARE OPTIMISED driver, the fps of the display is less than one frame per second. Setting of pixels in LT24 display can be seen visually. However, using HARDWARE OPTIMISED driver is more efficient, and the display refreshes much faster with a higher, more useful frame rate. The higher frame rate is utilised to display an animation in LT24 display in mode selector. Videos are just pictures refreshed at faster rates to give a notion of "moving picture" to our eyes. Combination of two pictures taking advantage of faster refresh rate, is used to produce an animation in mode selector.

Though most of the bugs in the system has been fixed, more testing is required to make the application more stable. It can be seen when length of the code is increased, the location of the function call in the program changes how the program works. When interrupt is initialised inside board\_initialise() function, the function which is called to initialise the board, the interrupt worked. However, on increasing the length if the code by adding a line to reset red LEDs when timer counts for 10 seconds, the interrupt function is not called when Button 4 is pressed, and the board simply starts running from \_\_main instead. However, when the interrupts are initialised inside main() function instead of board\_initialise() function it can be seen that the interrupt function is called correctly and the interrupt works as expected.

Upon researching the internet, it can be understood that such errors do happen in embedded boards due to stack corruption, and the processor is unable to find the interrupt function. Or the Interrupt Vector Table might have an error? Usage of breakpoints is not helpful, as the DS5 breaks when the flow of the program fails as shown above. New methods need to be improvised in order to solve the above bug. Code length has been reduced and the program works for now but increasing the length of the code even by a line causes the program to fail.

Additionally, driver for WM8731 has been developed to work at 44.1KHz, further testing is required to test the functionality of the driver.

Images of disassembly view of registers has been added to Annexure.

# **Additional Functionality:**

When initialising our board, we are copying all the audio files to their corresponding buffers. However, copying files more than 400KB in size resets the board as the watchdog runs out. Watchdog reset function can be added inside FATFs function to reset the watchdog after a specific sequence of events.

Alternatively, we can simultaneously copy files from SD Card and write them to audio buffer. This requires use of pthread functionality in C program. But pthread requires a functioning Operating System as threading and task scheduling are performed by Operating Systems. DE1- SoC does support Linux but use of Linux for such simple applications is unjustified. There are simpler Operating Systems that support threading, but more research needs to be done before implementation.

Smaller images files can be used to decrease program size and perform upscaling on smaller images before displaying them on LT24 display.

#### **Optimisations:**

Embedded programmer needs to be careful about resource usage and program execution time. It is important to program loops efficiently to minimise execution time. In while loops, we have decremented and counted down to terminate at zero. Using decrementing loops instead of incrementing loops reduces instruction size after compiler converts it into assembly code.

ARM DS 5 compiler can be set to optimise for both time and space. -Ospace optimises for space and -Otime optimises for time. -O0 means minimum optimisation and -O3 means maximum optimisation. There is no guarantee that compiler can optimise for both space and time. When set to maximum optimisation, our program size is not reduced as most of our code contains array of images, and compiler cannot optimise them.

We have used Default option for optimisation which aims to find balance between both space and time.

> Total RO Size (Code + RO Data) 6602036 (6447.30kB) Total RW Size (RW Data + ZI Data)<br>Total RW Size (RW Data + ZI Data)<br>Total ROM Size (Code + RO Data + RW Data) 6602956 (6448.20kB)

'Finished building target: MiniProject.axf'

Figure 7. RO Size after optimisation.

#### **Conclusion:**

We have designed an educational media device on DE1-SoC. We have demonstrated the usage of basic I/O in DE1 SoC board along with applications of A9 Private Timers and Interrupts in ARM processors. We have also demonstrated usage of audio CODEC to produce an audio output from an uncompressed audio file. Basic memory mapping registers were designed, and it gave a basic understanding of how bit mapping is used to control peripherals in ARM processors.

As an additional challenge, we made use of FATFs module and integrated it into our application to read WAV audio files from SD card and produce an audio output. Interrupts were used to control the functionality of the board when called upon. More knowledge about stacks and memory handling in ARM processors were understood.

Also, usage of functions, polling using blocking and non-blocking programming techniques are also understood. Optimisations were manually performed, and further optimisations was attempted with help of in-built compiler optimisation in ARM DS5.

More emphasis was given to testing to understand more about the flow of the program. Testing gave a deeper understanding of working of an ARM processor.

#### **References:**

[1]. ARM Cortex A-9 MP Core Technical Reference Manual. ARM Developers.

- [2]. ELEC 5620M Embedded Systems Design Notes.
- [3]. WM8731/8731L Datasheet Wolfson Microelectronics.

[4]. Mano, M. Morris. *Computer system architecture.* Prentice-Hall of India, 2003.

[5]. Microsoft Corporation (June 1998). "WAVE and AVI Codec Registries - RFC 2361".

[6]. IBM; Microsoft (August 1991). "Multimedia Programming Interface and Data Specifications 1.0"

[7]. [Microsoft WAVE soundfile format \(sapp.org\)](http://soundfile.sapp.org/doc/WaveFormat/)

[8]. FATFs- Generic FATFs File System Module – elm-chan.org

[9]. Rinky Dink Electronics - [Rinky-Dink Electronics \(rinkydinkelectronics.com\)](http://www.rinkydinkelectronics.com/)

#### **Annexure:**

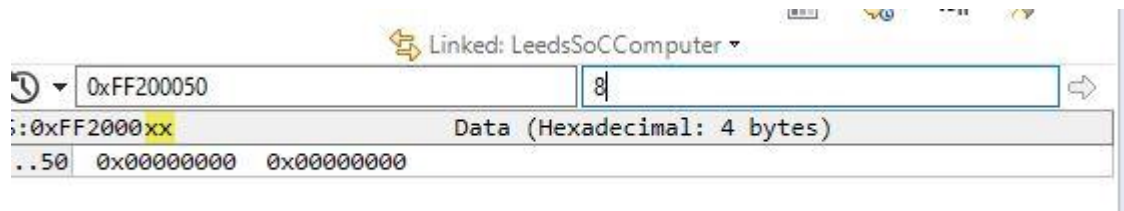

Annexure Figure 1. Memory disassembly in key\_ptr.

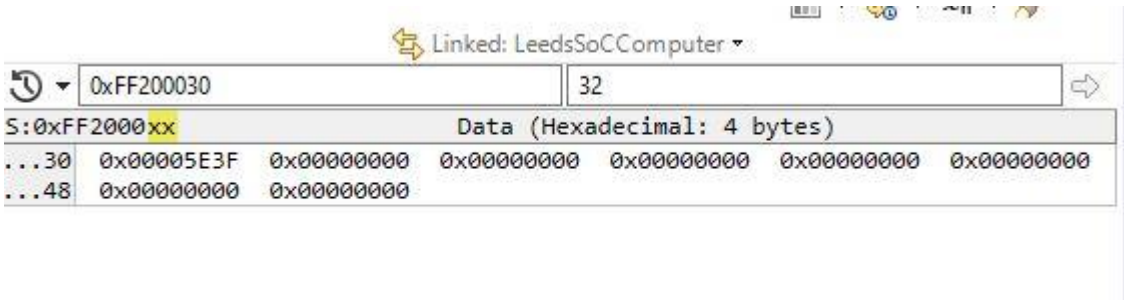

Annexure Figure 2. Memory disassembly for seven segment display.

Printing File Information Data Frequency: 48000 Bits per Sample : 16 Address of Copy\_buffer: 1073741772 Address Stored in Copy Buffer: 0 Address stored in Temp Buffer after malloc: 539261960 To Read : 249662 open success

Annexure Figure 3. WAV Header Console Printout

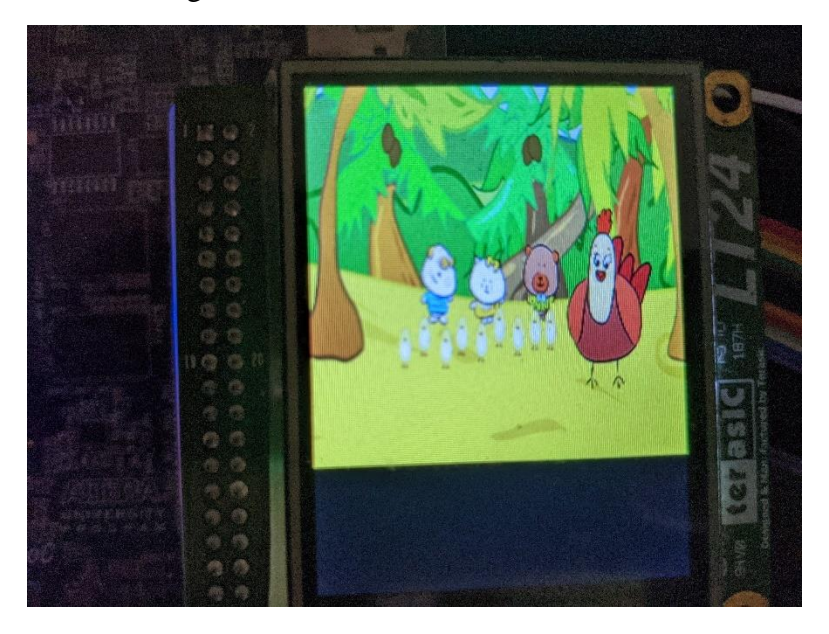

Annexure Figure 4. Welcome Animation

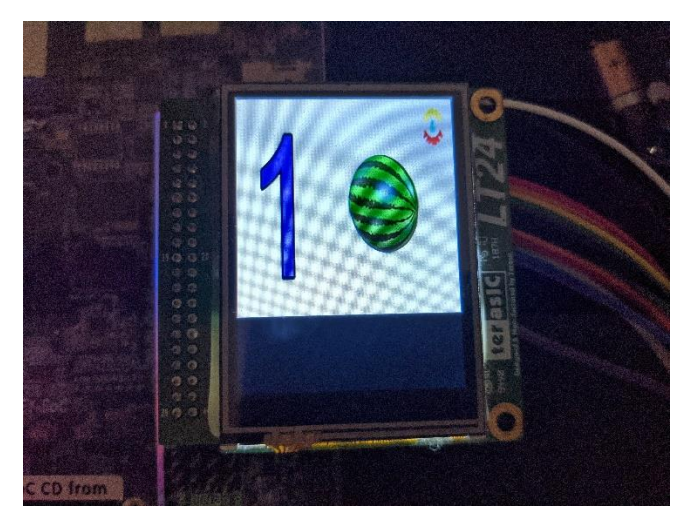

Annexure Figure 5. Counting Audio Visual Aid

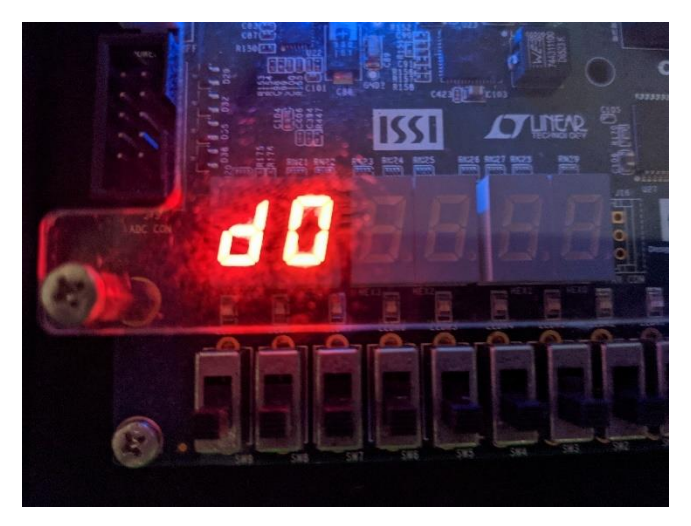

Annexure Figure 6. Mode Selector

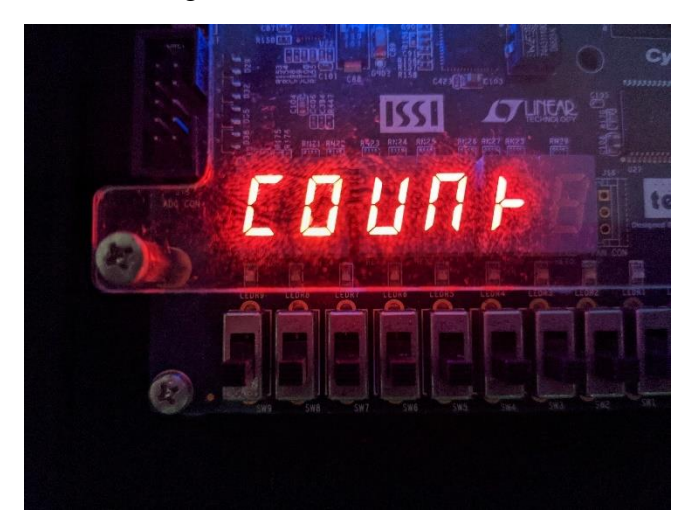

Annexure Figure 7. Count Mode

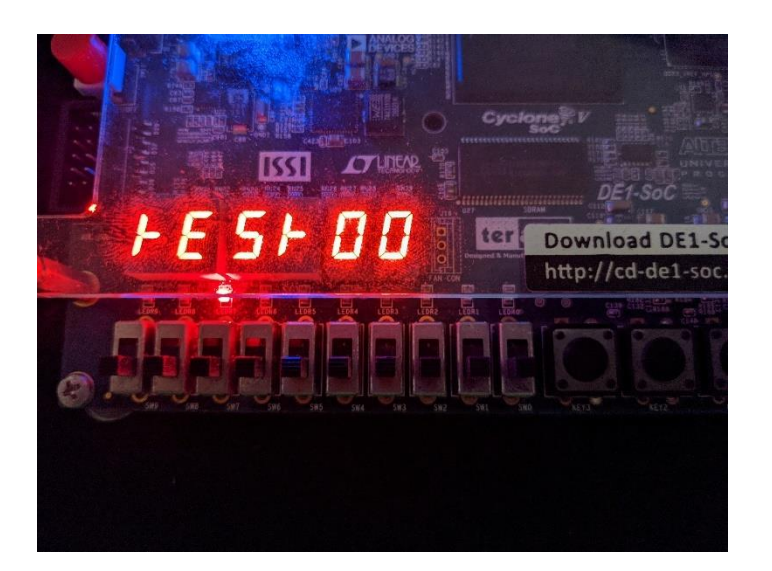

Annexure Figure 8. Test mode – 00 represents the current number of button presses.

Program Files Main.c /\* main.c - File

File Name : main.c -> Main function for the program, each function declaration explained seperately.

Author: Arul Prakash Samathuvamani ( APS )

Changelog:

\*/

//----------------------------------------------------------------------------------------------------

// Header Declaration

#include "DE1SoC\_WM8731/DE1SoC\_WM8731.h" // Audio Driver

#include "HPS\_Watchdog/HPS\_Watchdog.h" // HPS Watchdog driver #include "DE1SoC\_LT24/DE1SoC\_LT24.h" // LT24 Display Driver #include "HPS\_usleep/HPS\_usleep.h" // usleep driver #include "Images/image.h" // Function header containing images #include <stdbool.h> // C Bool Library #include <stdio.h> // C STD Input/Output #include <math.h> // C Math Header #include <stdint.h> #include "FatFS/ff.h" // FATFs Library #include <stdlib.h> // C STD Library #include "SevenSeg.h" // Drivers for seven segment display

// Drivers for Private Timer DMA

#include "PrivateTimer.h" #include "HPS\_IRQ\HPS\_IRQ.h"

// Function Definitions

#define MODE\_SELECT 0; #define PLAY\_MODE 1; #define TEST\_MODE 2;

// ----------------------------------------------------------------------------------------------------

// Global Variables Declaration

FATFS \*fs; // Pointer that shows File system object

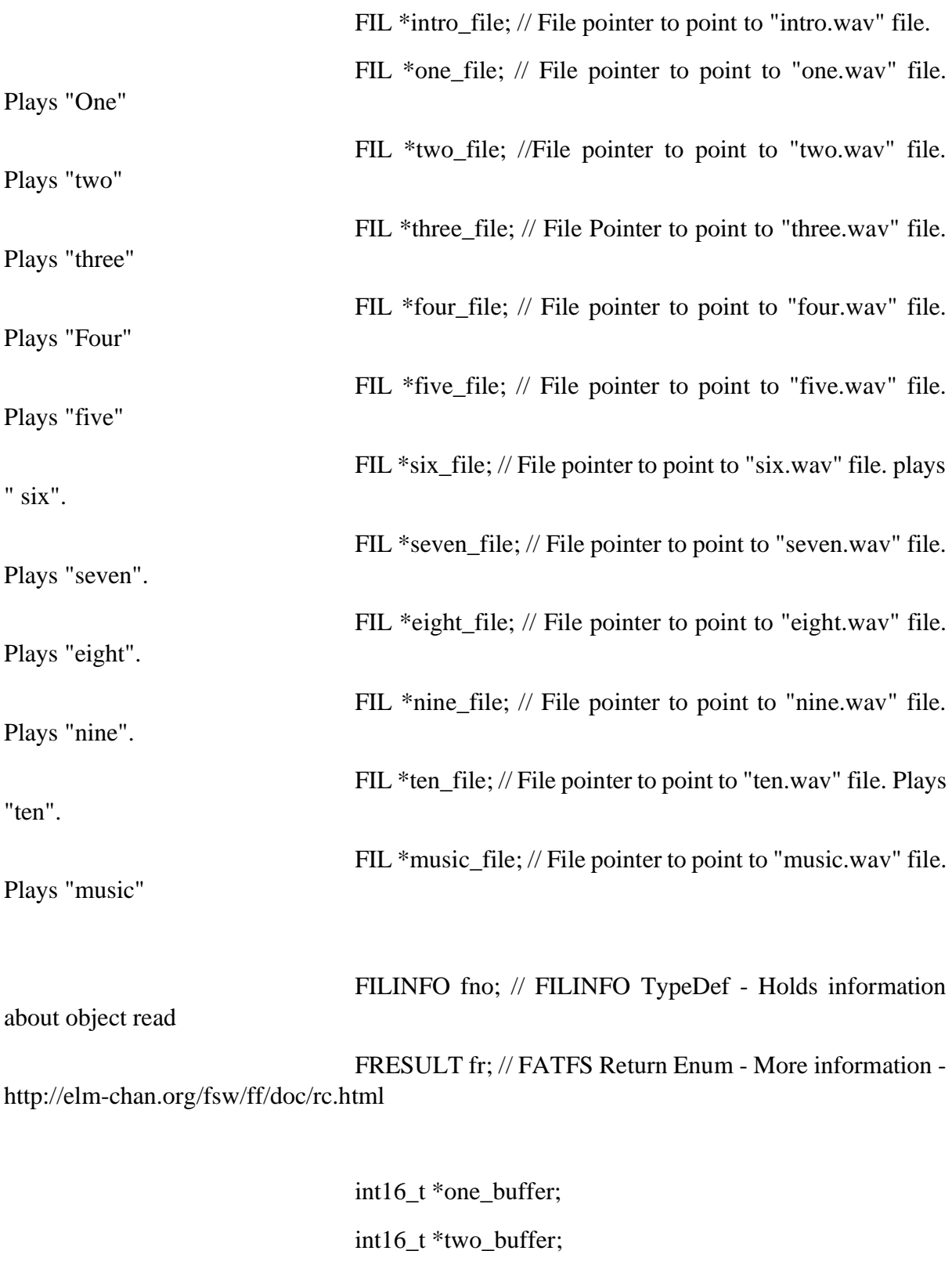

int16\_t \*three\_buffer; int16\_t \*four\_buffer;

int16\_t \*five\_buffer;

int16\_t \*six\_buffer;

int16\_t \*seven\_buffer; int16\_t \*eight\_buffer; int16\_t \*nine\_buffer; int16\_t \*ten\_buffer; int16\_t \*intro\_buffer; int16\_t \*music\_buffer;

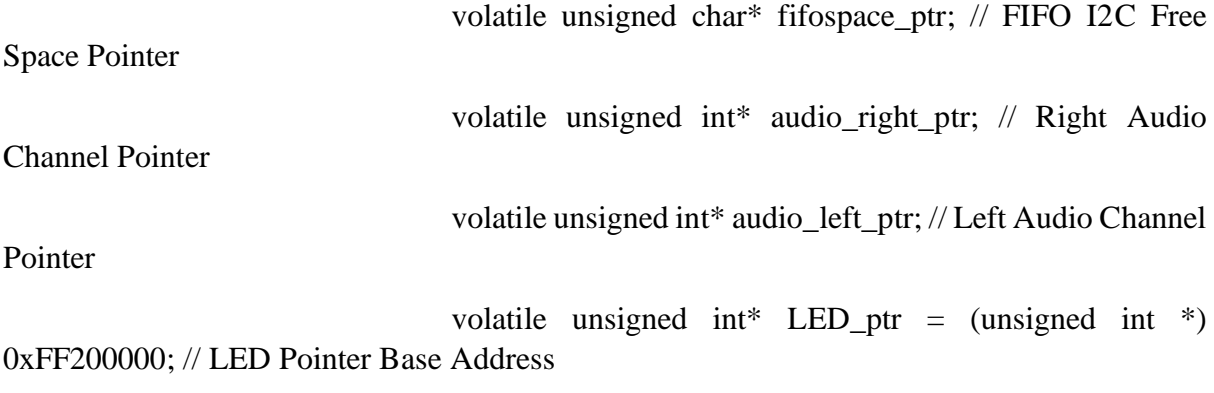

// set private timer interrupt to private timer interrupt base address volatile unsigned int \*private\_timer\_interrupt\_value = (unsigned int \*) 0xFFFEC60C;

unsigned int volume =100000; // Variable to store current audio volume information

// Variables to store buffer file size

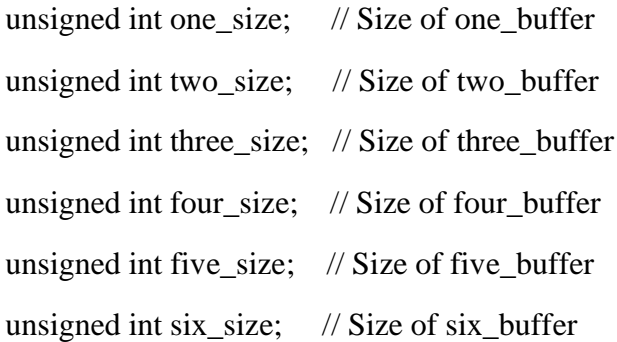

unsigned int seven\_size; // Size of seven\_buffer unsigned int eight\_size; // Size of eight\_buffer unsigned int nine\_size; // size of nine\_buffer unsigned int ten size;  $\frac{1}{2}$  size of ten buffer unsigned int intro size;  $\frac{1}{2}$  size of intro buffer unsigned int music\_size; // size of music buffer

// Declaration of Key\_ptr pointer that points to key\_press address. 4-bit address, changes accordingly to key press.

volatile unsigned int \*key\_ptr = (unsigned int \*) 0xFF200050; // Function variables used to indentify the pressed key. unsigned int key\_last\_state =  $0$ ; // Last key press unsigned int key\_pressed; // denotes what is the currently pressed key unsigned int mode; // Used to select mode int temp\_mode =  $0$ ; // Temporary Mode Store Variable unsigned int anime mode = 0; // Variable used for animation mode // ----------------------------------------------------------------------------------------------------

/\* Function -> exitOnFail

Function Usage: LT24 Display

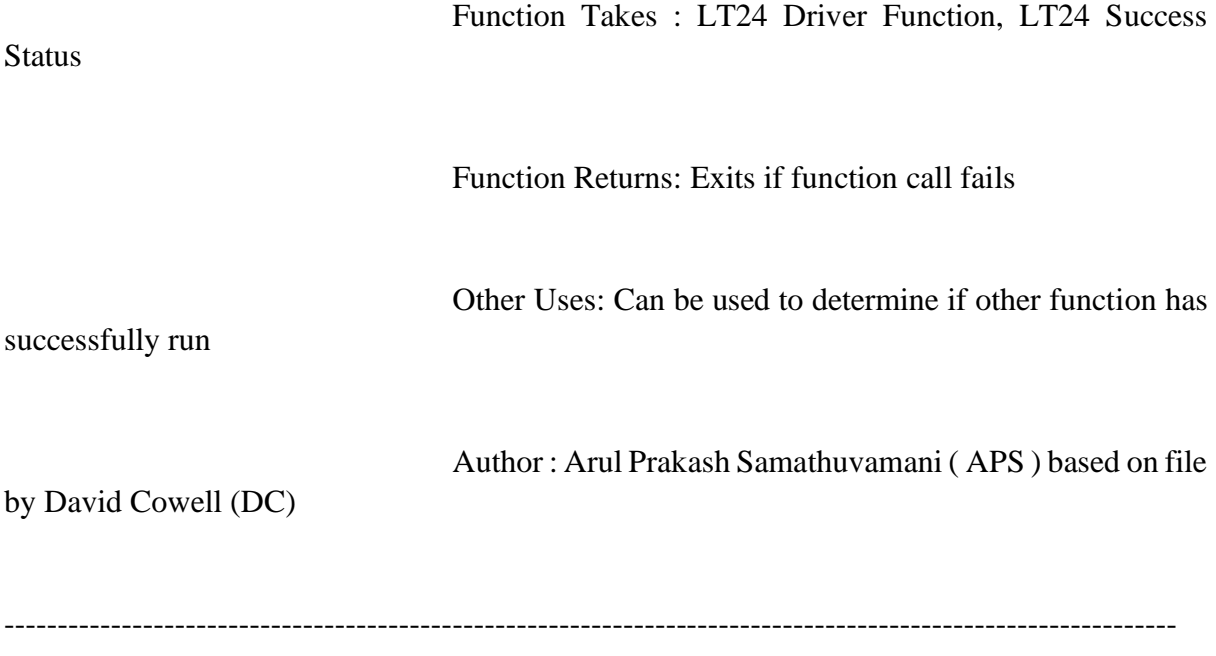

\*/

void exitOnFail(signed int status, signed int successStatus){

```
if(status != successStatus){
  exit((int)status);
}
```
}

//----------------------------------------------------------------------------------------------------

// Wav Header TypeDef Declaration

// Author : Arul Prakash Samathuvamani referenced from Online Sources

typedef struct {

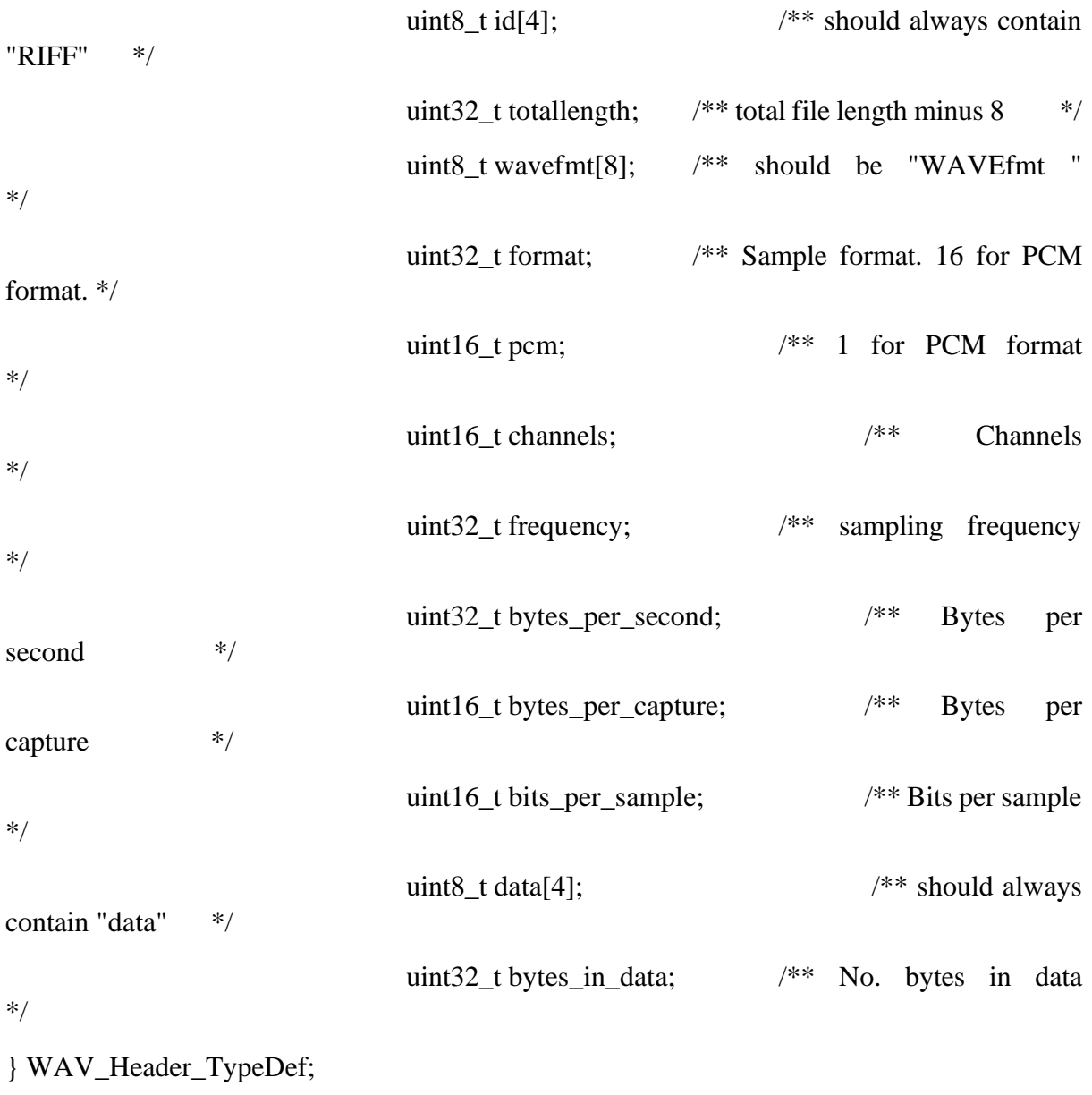

/\*\* Wav header. Global as it is used in callbacks. \*/

/\*

----------------------------------------------------------------------------------------------------------------

---

Function: set\_hello

Function Usage: Prints hello to directly to seven segment display, written seperately to reduce run time

Function Input : NONE

Function Returns: Void

Author: APS

---------------------------------------------------------------------------------------------------------------- --- \*/

void set\_hello () {

// write hello to seven segment display

sevenseg\_write ( 5, 116 ); // set h to display 5 sevenseg\_write ( 4, 121 ); // set e to display 4 sevenseg\_write ( 3 , 56 ); // set l to display 3 sevenseg\_write ( 2, 56 ); // set l to display 2 sevenseg\_write ( 1, 63 ); // set o ro display 1 sevenseg\_write  $( 0, 0 )$ ;  $\#$  turns off other display

}

/\* ---------------------------------------------------------------------------------------------------- ---

Function: set\_do

Function Usage: Prints do to seven segment display, written seperately to reduce runtime

Function Input : NIL

Function Returns: Void

Author: APS

---------------------------------------------------------------------------------------------------------------- --- \*/ void set\_do () { // write do to seven seg display sevenseg\_write ( 5, 94); // set d to display 5 sevenseg\_write  $(4, 63)$ ; // set o to display 4 sevenseg\_write ( 3, 0 ); // turns off other display sevenseg\_write  $(2, 0)$ ;  $\#$  turns off other display sevenseg\_write ( 1, 0 ); // turns off other display sevenseg\_write  $( 0, 0 )$ ;  $\#$  turns off other display } /\*

----------------------------------------------------------------------------------------------------------------

Function: set\_load

---

Function Usage: Prints load to seven segment display, written seperately to reduce runtime

Function Input : NIL

Function Returns: Void

Author: APS

---------------------------------------------------------------------------------------------------------------- --- \*/

void set load () {

// write load to seven seg display

sevenseg\_write ( 5, 56 ); // set l to display 5 sevenseg\_write ( 4, 63 ); // set o to display 4 sevenseg\_write ( 3, 119 ); // set a to display 3 sevenseg\_write ( 2, 94 ); // set d to display 2 sevenseg\_write  $(1, 0)$ ;  $\#$  turns off other display sevenseg\_write ( 0, 0 ); // turns off other display

}

/\* ---------------------------------------------------------------------------------------------------- ---

Function: set\_count

Function Usage: Prints count to seven segment display, written seperately to reduce runtime

Function Input : NIL

Function Returns: Void

Author: APS

---------------------------------------------------------------------------------------------------------------- --- \*/

void set\_count () {

// write count to seven seg display

sevenseg\_write ( 5, 57 ) ; // set c to display 5 sevenseg\_write  $(4, 63)$ ; // set o to display 4 sevenseg\_write ( 3, 62); // set u to display 3 sevenseg\_write (2, 55 ); // set n to display 2 sevenseg\_write (1, 112); // set t to display 1 sevenseg\_write  $( 0, 0 )$ ;  $\#$  turns off other display

}

/\* ---------------------------------------------------------------------------------------------------- ---

Function: set\_test

Function Usage: Prints test to seven segment display, written seperately to reduce runtime

Function Input : NIL

Function Returns: Void

Author: APS

---------------------------------------------------------------------------------------------------------------- ---

\*/

void set test () {

// write test to seven seg display

sevenseg\_write ( 5, 112 ); // set t to display 5 sevenseg\_write ( 4, 121 ); // set e to display 4 sevenseg\_write ( 3, 109 ); // set s to display 3 sevenseg\_write ( 2, 112 ); // set t to display 2 sevenseg\_write  $(1, 0)$ ;  $\#$  turns off other display sevenseg\_write  $( 0, 0 )$ ;  $\#$  turns off other display

}

/\* ---------------------------------------------------------------------------------------------------- ------------------------

Function Name: mode\_select\_interrupt

Function Description: interrupt function to set the system to sleep or wake up mode

Function Input: NIL

Function Return: VOID

Function Author: APS

---------------------------------------------------------------------------------------------------------------- ----------------------- \*/

void mode\_select\_interrupt (HPSIRQSource interruptID, bool isInit, void\* initParams){

 $if(!isInit)$ 

unsigned int press;

 $press = key\_ptr[3]; // read push button interrupt register$ key\_ptr[3] = press;  $\frac{1}{2}$  set the value again to interrupt

register to reset the register

HPS\_ResetWatchdog(); // reset watchdog set\_do(); // Ask what to do!

temp\_mode =  $0$ ; // Set temp mode to zero mode  $= 0$ ; // Reset the mode to MODE\_SELECT

}

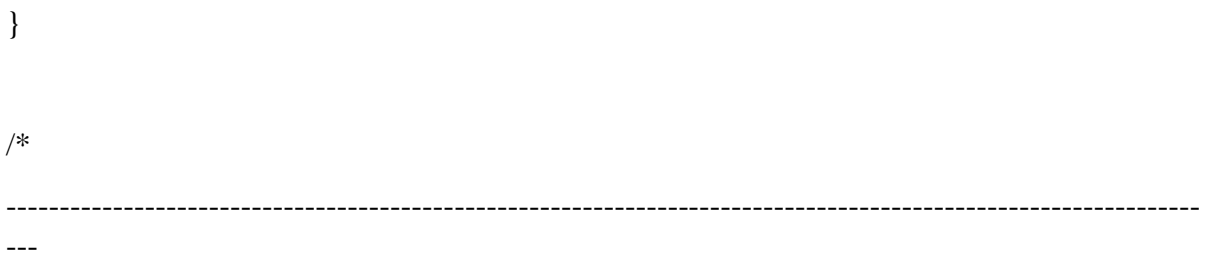

Function: fr\_status

Function Usage: Prints status of f\_open function on FATFs

Function Input : FRESULT - FATFs Return enum - More Information - http://elmchan.org/fsw/ff/doc/rc.html

Function Returns: Void

Author: APS

----------------------------------------------------------------------------------------------------------------

--- \*/

void fr\_status ( FRESULT status ) {

// Prints Corresponding status in Console - Check the above website in Function Description for

// more information about the enums.

switch (status) {

case FR\_OK:

printf("open success \n");

break;

case FR\_NO\_FILE:

printf("NO file \n");

break;

case FR\_DISK\_ERR:

printf("diskerror \n");

break;

case FR\_INT\_ERR:

printf("INT ERROR \n");

break;

case FR\_NOT\_READY:

printf("FR NOT READY \n");

break;

case FR\_NO\_PATH:

printf("No path \n");

break;

case FR\_DENIED:

printf("fr denied \n");

break;

case FR\_EXIST:

printf(" FR Exist \n");

break;

#### case FR\_INVALID\_OBJECT:

printf("FR invalid Object \n");

break;

#### case FR\_WRITE\_PROTECTED:

printf("write protect  $\langle n" \rangle$ ;

break;

#### case FR\_INVALID\_DRIVE:

printf("invalid drive  $\langle n" \rangle$ ;

break;

case FR\_TOO\_MANY\_OPEN\_FILES:

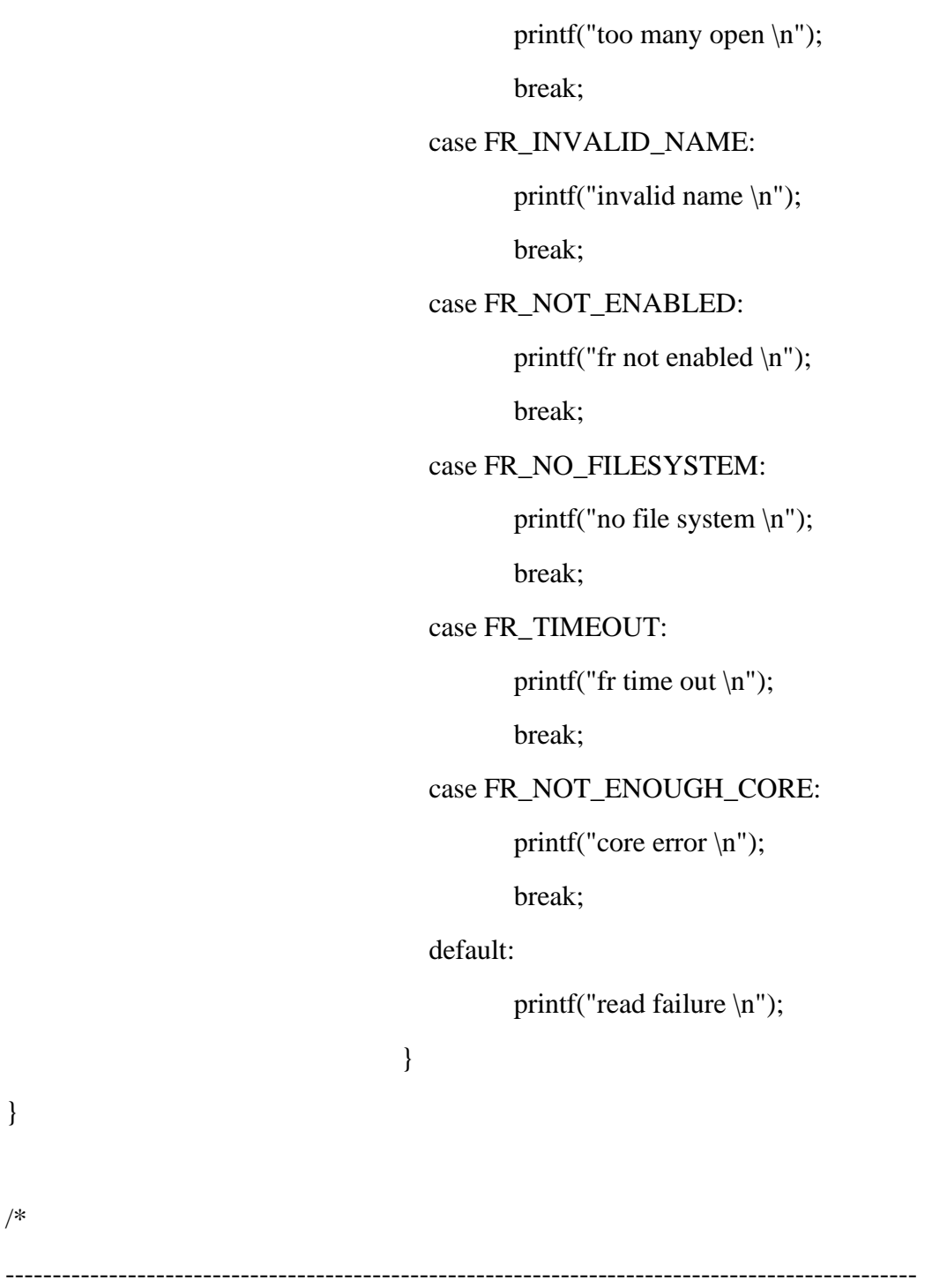

Function: file\_fetch\_initialise

Function Usage: Initialises Files Pointer for FATFs Library

Function Input: NIL, fetches all variables and saves them to pre-set variable pointers known.

Function Working: Allocates the memory, Mounts the File System and Opens the File after allocating memory for the file

Function Returns: None

Author: APS

--------------------------------------------------------------------------------------------------

\*/

void file\_fetch\_initialise (){

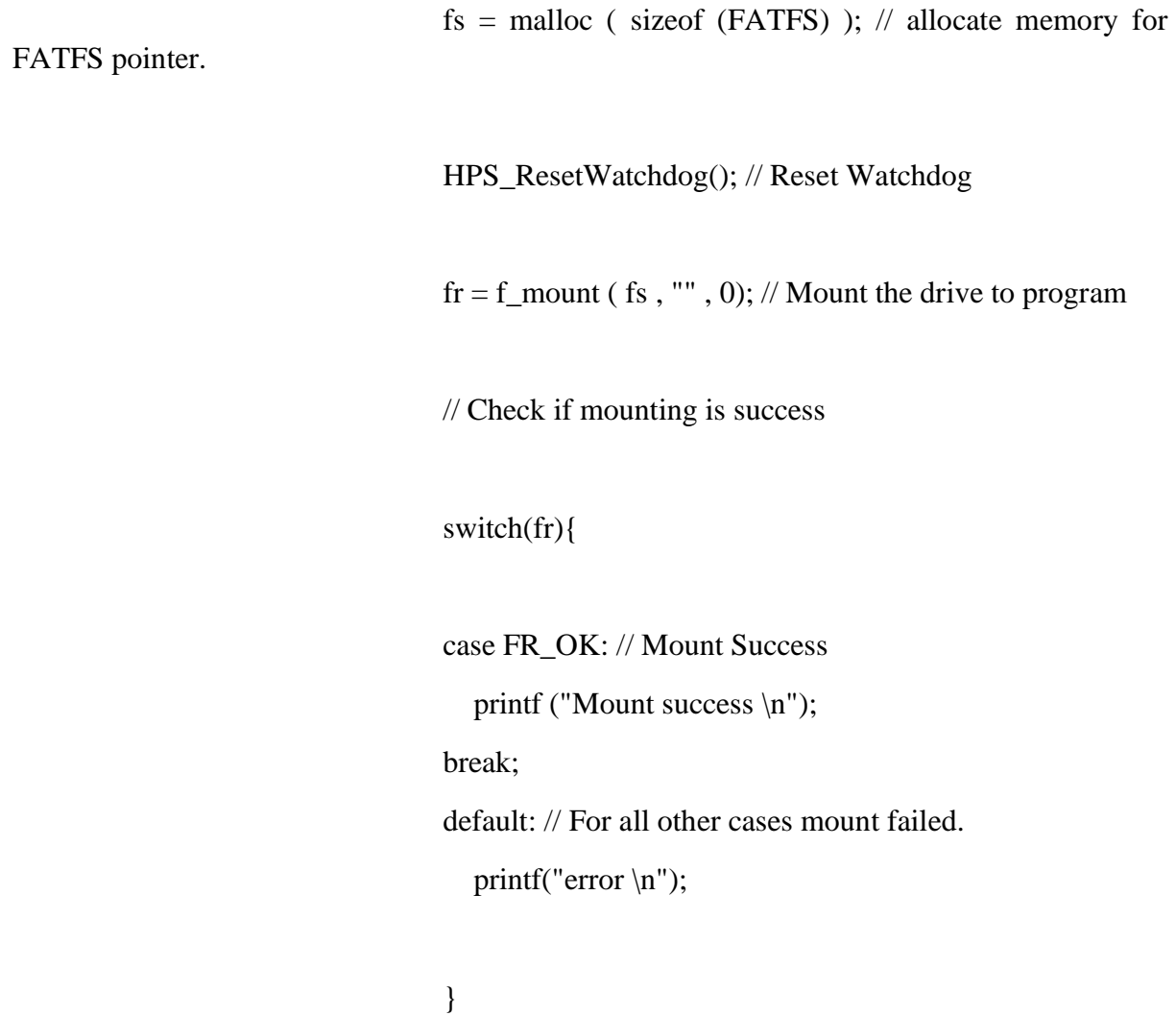

// Allocate size for FIL enum

// Allocate memory for all declared files above

 $\text{intro\_file} = \text{malloc} (\text{sizeof (FIL)});$ one\_file = malloc ( size of  $(FIL)$ ); two\_file = malloc ( size of  $(FIL)$ ); three\_file = malloc ( size of  $(FIL)$ ); four\_file = malloc ( size of  $(FIL)$ ); five\_file = malloc ( size of  $(FIL)$ );  $six$ \_file = malloc ( sizeof (FIL)); seven\_file = malloc ( size of  $(FIL)$ ); eight  $file = malloc$  ( sizeof (FIL)); nine  $file = malloc ( sizeof (FIL))$ ; ten file = malloc ( sizeof (FIL)); music\_file = malloc ( size of  $(FIL)$ );

HPS\_ResetWatchdog(); // Reset Watchdog

printf("Opening Files \n");

// open the corresponding files -> uses function f\_open and passes the status to fr\_status which prints the status onto console and resets watchdog

// Calls FATFs system to open the file and reset watchdog

printf("Opening intro.wav \n");

fr\_status( f\_open ( intro\_file ,"intro.wav", FA\_READ) ); //

open intro.wav

HPS\_ResetWatchdog(); // reset watchdog

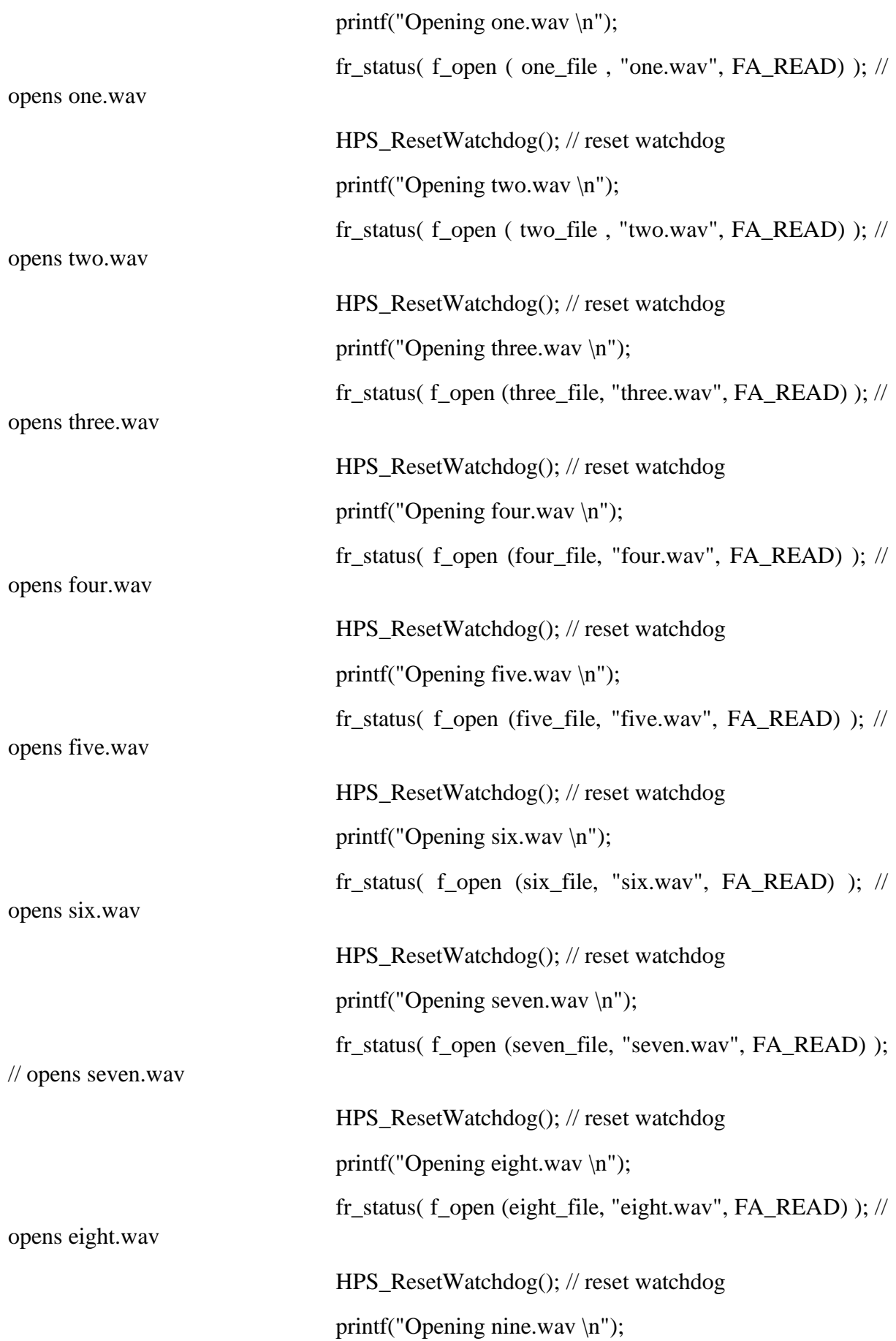

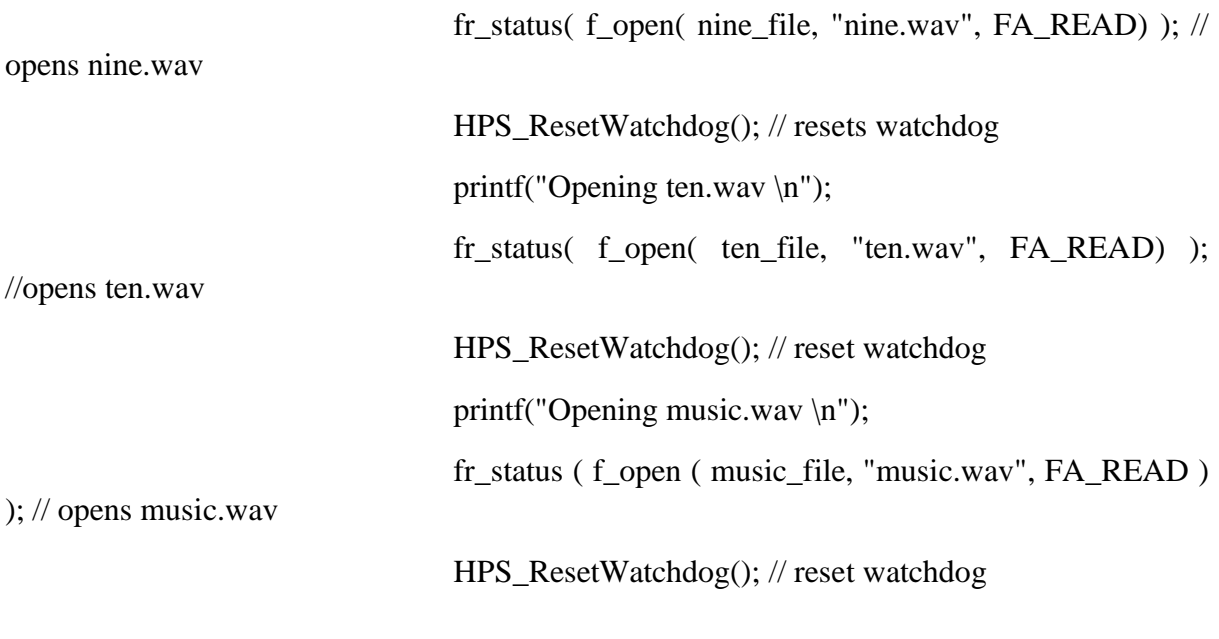

}

/\* ---------------------------------------------------------------------------------------------------- ------------------

Function Name: getPressedKeys

Function Description: Get which key is pressed

Function Input: None

Function Return: Pressed Key

Author : APS

---------------------------------------------------------------------------------------------------------------- ------------------

unsigned int getPressedKeys  $()$  {  $//$  To find which key is pressed

unsigned int key\_current\_state = \*key\_ptr; // find what key is pressed

if( key\_current\_state != key\_last\_state){  $\frac{1}{1}$  if the pressed key is different than previously pressed key

key\_last\_state = key\_current\_state; key pressed = key current state; // set the key pressed to currently pressed key }else{ key\_pressed = 0;  $\frac{1}{1}$  if nothing is pressed, set the value to zero. } return key\_pressed; } /\* ---------------------------------------------------------------------------------------------------- ------------------

Function Name: LT24\_initialise

Function Description: Initialises LT24 Display

Function Input: None

Function Return: VOID

Author : APS

---------------------------------------------------------------------------------------------------------------- ------------------

\*/

void display\_initialise() {

exitOnFail(

LT24\_initialise(0xFF200060,0xFF200080), //Initialise LCD

LT24\_SUCCESS); //Exit if not successful

HPS\_ResetWatchdog();

}

/\*

----------------------------------------------------------------------------------------------------------------

Function Name: audio\_initialise

Function Description: Initialise Audio on WM8731

Function Input: NIL

------------------

Function Returns: VOID

Author: APS

----------------------------------------------------------------------------------------------------------------

\*/

void audio\_initialise(){

exitOnFail ( WM8731 initialise(0xFF203040) , WM8731\_SUCCESS ); // Initialise WM8731 by calling initialise function in audio driver WM8731\_clearFIFO (true, true) ; // clear FIFO space

// Get memory addresses connecting to I2C bus

fifospace\_ptr = WM8731\_getFIFOSpacePtr(); audio\_left\_ptr = WM8731\_getLeftFIFOPtr(); audio\_right\_ptr = WM8731\_getRightFIFOPtr();

}

/\* ----------------------------------------------------------------------------------------------------

Function Name: sound\_out

-------------------

Function Declaration: Checks if FIFO pointer is available, and passes the input WAV data to output
Function Input: Audio Data, Read Size

Function Return: VOID

Author: APS

---------------------------------------------------------------------------------------------------------------- ---------------------

\*/

}

void sound\_out( int16\_t \*audio\_buffer, unsigned int audio\_size ){

int current\_pt =  $0$ ; // data index int volume = 10000; // Volume of audio output

while ( current\_pt < (audio\_size/2) && mode){ // If the data passed onto FIFO buffer is less than file size

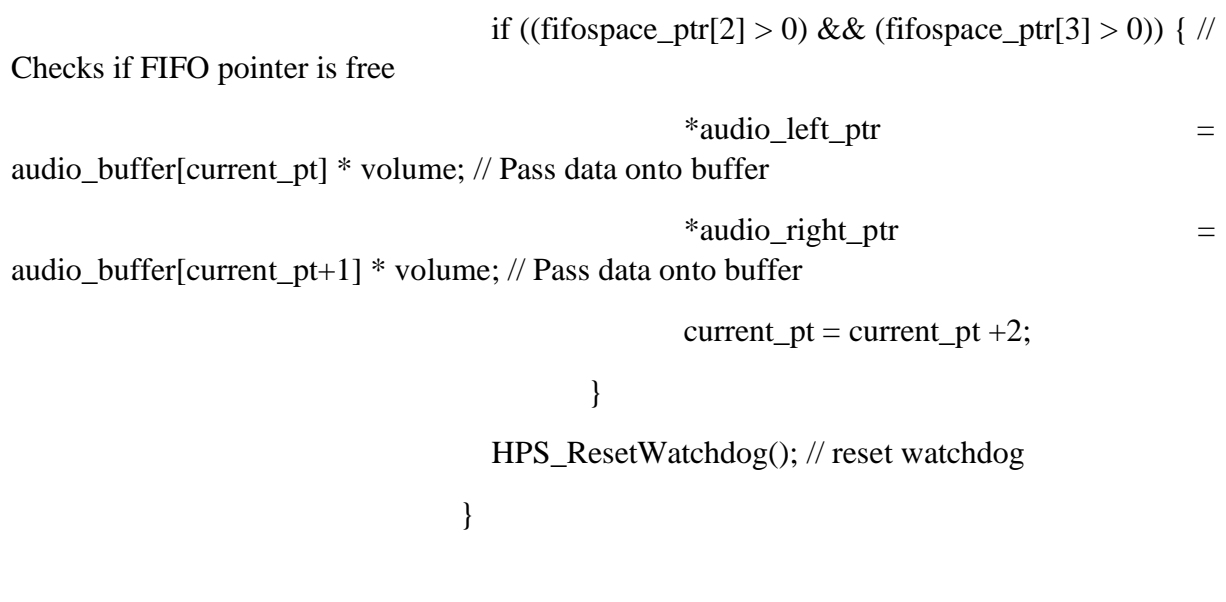

---------------------------------------------------------------------------------------------------------------- -------------------

Function Name: intro\_out

Function Declaration: Checks if FIFO pointer is available, and passes the input WAV data to output -> Passes Only one sample to DAC

Function Input: Audio Data, Audio Size.

Function Return: VOID

Author: APS

---------------------------------------------------------------------------------------------------------------- ---------------------

\*/

void intro\_out( int16\_t \*audio\_buffer, unsigned int audio\_size ){

int current\_pt =  $0$ ; // data index int volume = 10000; // Volume of audio output

//printf("Audio Size: %d", audio\_size);

while ( current\_pt < (audio\_size/2) ){ // If the data passed onto FIFO buffer is less than file size

if ((fifospace\_ptr[2] > 0) && (fifospace\_ptr[3] > 0)) { //

Checks if FIFO pointer is free

/\*

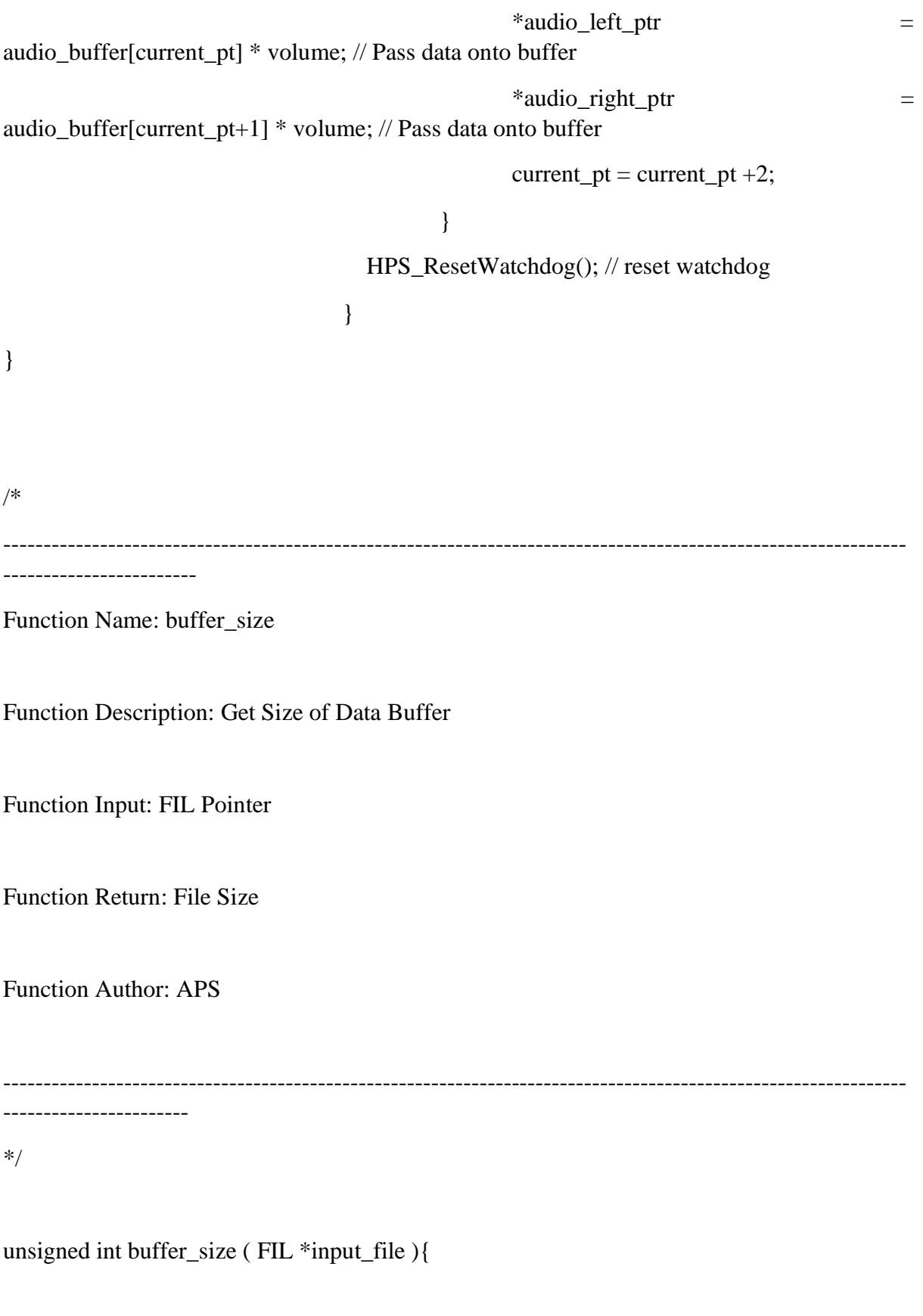

WAV\_Header\_TypeDef TempHeader ; // Declare Temp

WAV Header to get its size

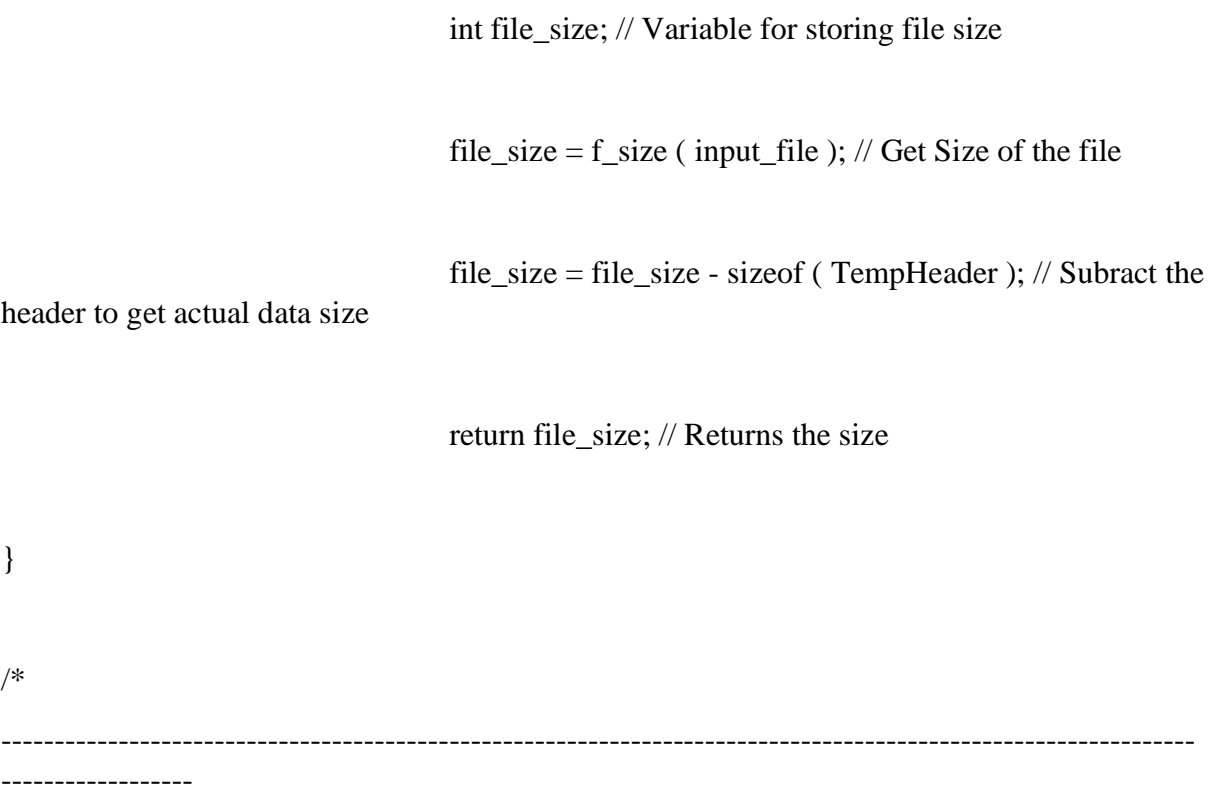

Function Name: fr\_read\_function

Function Description: Reads the WAV file, understands data from wav header and places them into corresponding buffer pointer and

sends the output to sound out

Function Input: FIL Pointer.

Function Return: Address ?

Author: APS

Changelog :

Modified the functionality to call sound\_out from here, Bug when passing malloc pointer back.

Removed Function Inputs

```
----------------------------------------------------------------------------------------------------------------
------------------
```
\*/

unsigned int fr\_read\_function ( FIL \*input\_file, int16\_t \*copy\_buffer ) {

WAV\_Header\_TypeDef wavHeader; // Cleares a WAV\_Header variable to read wav header.

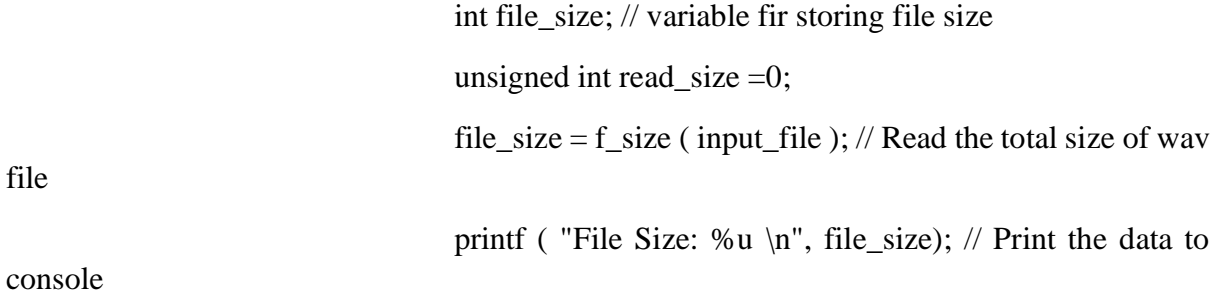

fr\_status ( f\_read ( input\_file, &wavHeader, sizeof(wavHeader), &read\_size)); // Read the WAV file header

// Print File Information on Console

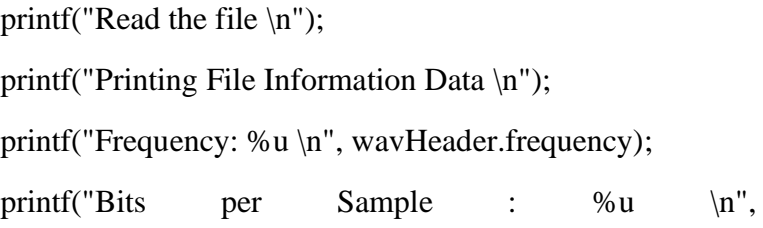

wavHeader.bits\_per\_sample);

// Whats the actual wav data size ?

file\_size = (file\_size - sizeof(wavHeader)); // Buffer to copy to

HPS\_ResetWatchdog(); // Reset watchdog

// Copy the file to its buffer printf("Address of Copy\_buffer: %d \n", &copy\_buffer); printf("Address Stored in Copy Buffer: %d \n",

copy\_buffer);

int16 t \*temp\_buffer;

temp\_buffer =  $(int16_t$  \*)malloc(sizeof(int16\_t) \*file\_size); // Allocate the memory for WAV file data.

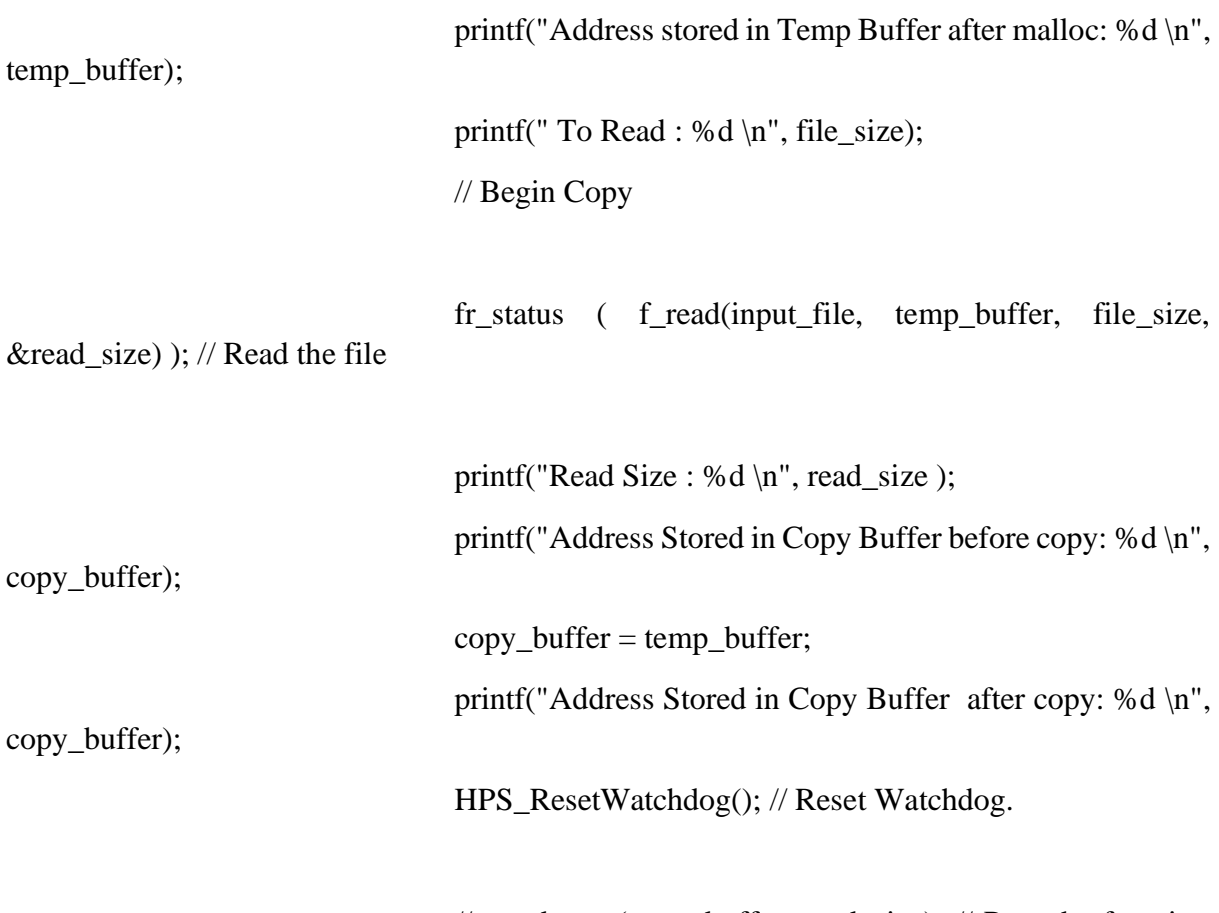

//sound\_out (copy\_buffer, read\_size); // Pass the function to sound\_out function which calls audio driver

HPS\_ResetWatchdog(); // Reset Watchdog.

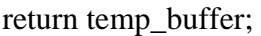

}

/\* ---------------------------------------------------------------------------------------------------- --------------------

Function Name: image\_write

Function Description: Writes to LT24 Display, Calls LT24\_copyFrameBuffer with starting coordinates as (0,0)

Function Input: Image Array of size 240x240

Function Returns: VOID

Author: APS

----------------------------------------------------------------------------------------------------------------

--------------------

\*/

void image\_write(unsigned short image[57600]){

STARTING\_COORDINATES, ENDING\_COORDINATES, IMAGE\_HEIGHT, IMAGE\_WIDTH);

//LT24\_copyFrameBuffer( IMAGE\_DATA,

exitOnFail (

 LT24\_copyFrameBuffer  $(mage, 0, 0, 240, 240)$ , // Copies the input image to LT24 display using its driver.

## LT24\_SUCCESS);

}

/\*

----------------------------------------------------------------------------------------------------------------

------------------------

Function Name: read\_files

Function Description: Read All the Files to its Buffer

Function Input: NIL

Function Return: VOID

Function Author: APS

----------------------------------------------------------------------------------------------------------------

\*/

void read files(){

-----------------------

intro\_buffer = fr\_read\_function ( intro\_file, intro\_buffer ); one\_buffer  $=$  fr\_read\_function ( one\_file , one\_buffer );  $two\_buffer = fr\_read\_function$  ( two\_file, two\_buffer ); three\_buffer = fr\_read\_function ( three\_file, three\_buffer ); four\_buffer =  $fr_{read}$  function ( four\_file, four\_buffer ); five\_buffer = fr\_read\_function ( five\_file, five\_buffer );  $six_buffer = fr\_read_function ( six_file, six_buffer )$ ;

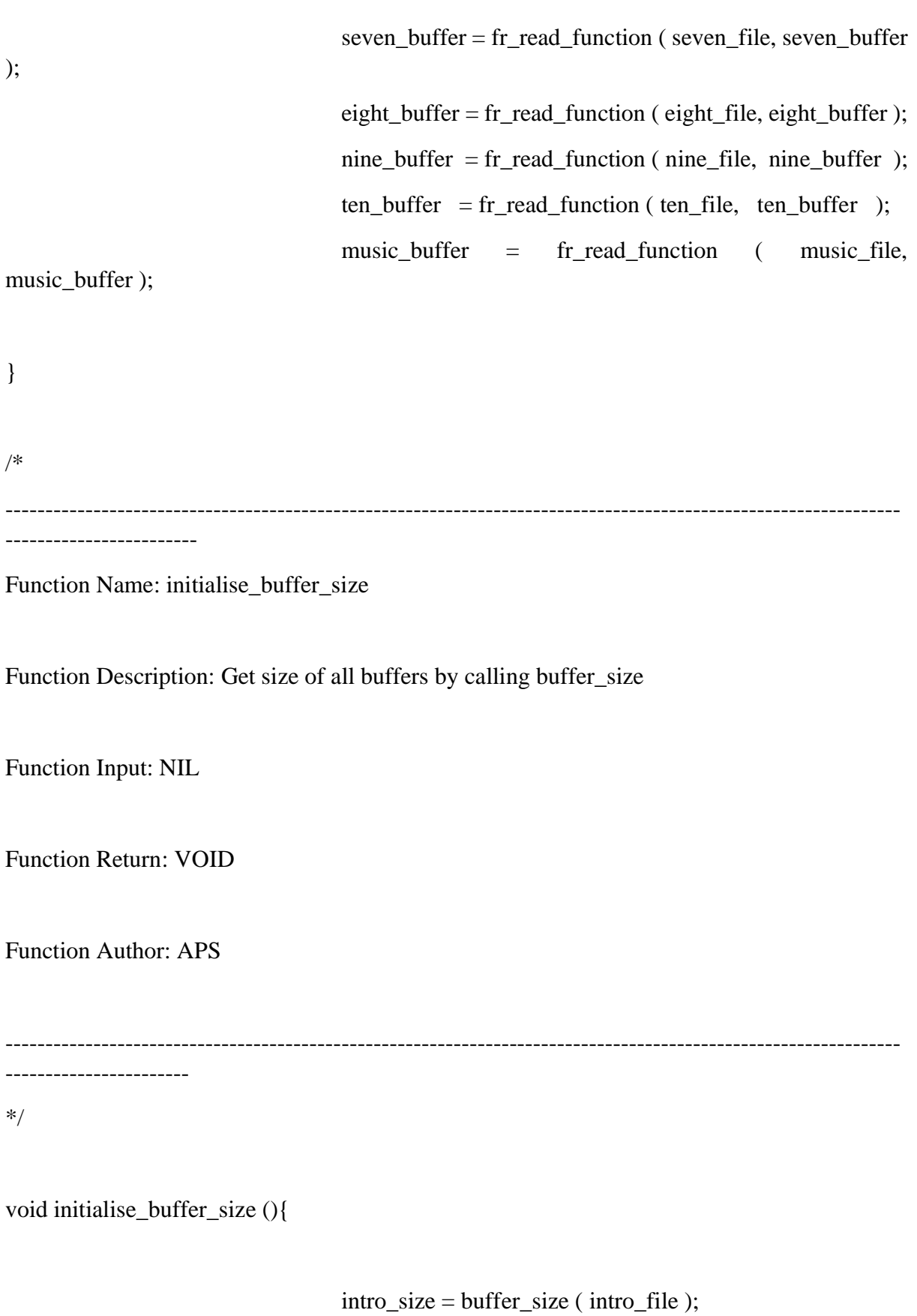

one\_size = buffer\_size ( one\_file );  $two\_size = buffer\_size$  (  $two\_file$  ); three\_size = buffer\_size ( three\_file );  $four\_size = buffer\_size$  ( four\_file ); five\_size = buffer\_size ( five\_file);  $six\_size = buffer\_size$  (  $six\_file$  ); seven  $size = buffer size$  ( seven file ); eight\_size = buffer\_size ( eight\_file );  $nine\_size = buffer\_size$  (  $nine\_file$  );  $ten\_size = buffer\_size$  ( ten\_file ); music\_size = buffer\_size ( music\_file ); printf ("Buffer Size of music : %d \n", music\_size );

}

/\*

---------------------------------------------------------------------------------------------------------------- ------------------------

----------------------------------------------------------------------------------------------------------------

Function Name: board\_initialise

Function Description: Initialise the board during startup

Function Input: NIL

Function Return: VOID

Function Author: APS

-----------------------

\*/

void board\_initialise(){

// Initialise LT24 Display

set\_hello(); // Say hello

printf ("Initialising LT24 Display \n"); display\_initialise(); // initialise display HPS\_ResetWatchdog(); // reset watchdog

// Initialise Audio on WM8731

printf ("Initialising WM8731 DAC \n"); audio\_initialise(); // Initialise audio HPS\_ResetWatchdog(); // Reset watchdog

// Initialise A9 Private Timer

printf("Initialising Private Timer \n"); intialise\_timer ( 225000000 ); // Initialise the Timer to

Count One Second

// Initialise FileSystem to begin copying files

printf(" Initialising FAT SD Card on Board \n"); file\_fetch\_initialise(); // Initialise File System to copy files

from SD Card

HPS\_ResetWatchdog(); // Reset watchdog

set\_load(); // Say that you are loading

// Read the files and its size

read\_files();

HPS\_ResetWatchdog(); initialise\_buffer\_size();

HPS\_ResetWatchdog();

// Initialise IRQs

HPS\_IRQ\_initialise ( NULL );

// Configure button 4 to call interrupt

 $key\_ptr[2] = 0x8;$ 

printf ("Initialising Complete \n");

set\_do(); // Ask what to do!

mode = MODE\_SELECT; // set mode to select process

/\* ---------------------------------------------------------------------------------------------------- ------------------------

Function Name: test\_play

Function Description: Test to press the button for correct number of times

Function Input: Input on which number is currently in test, Current Button Press Count

Function Return: VOID

Function Author: APS

---------------------------------------------------------------------------------------------------------------- -----------------------

\*/

void test\_play ( int i , int BUTTON\_PRESS\_COUNT) {

sevenseg\_double ( 0, BUTTON\_PRESS\_COUNT );

if ( mode ){

switch  $(i)$  {

case  $(1)$ : // Display one

image\_write( one );

break;

case ( 2 ):

// Display Two image\_write ( two\_two );

break;

case ( 3 ):

// Display Three image\_write ( three\_three );

break;

case( 4 ):

// Display Four

image\_write ( four\_four );

break;

case ( 5 ):

// Display Five

image\_write ( five\_five );

break;

case ( 6 ):

// Display Six

image\_write ( six\_six );

break;

case ( 7 ) :

// Display Seven

image\_write ( seven\_seven);

break;

case ( 8 ):

// Display Eight

image\_write ( eight\_eight );

break;

case ( 9 ):

// Display Nine`

image\_write ( nine\_nine );

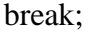

case ( 10 ):

// Display Ten

image\_write ( ten\_ten );

## break;

}

}

/\*

}

----------------------------------------------------------------------------------------------------------------

Function Name: count\_play

------------------------

Function Description: Called to play counter from One to Ten.

Function Input: Input on which number to count

Function Return: VOID

Function Author: APS

---------------------------------------------------------------------------------------------------------------- -----------------------

void count\_play( int i ){

// Okay to play, we read the files one by one and play it.

printf("Counting From One to Ten \n");

//int  $i = 0$ ; // To check which number is currently in count

if ( mode ) { // To play one

switch  $(i)$  {

case (1): // Display one

image\_write( one );

// Play One` sound\_out ( one\_buffer , one\_size );

// Play intro music

sound\_out ( intro\_buffer, intro\_size );

break;

## case ( 2 ):

// To play Two

// All functions have same structure -> Display the image, play the count and then at the end play the song, turn to count

> image\_write ( two\_two ); sound\_out ( two\_buffer ,two\_size );

> image\_write ( two ); sound\_out ( one\_buffer , one\_size );

image\_write ( two\_two ); sound out ( two buffer, two size ); sound\_out ( intro\_buffer , intro\_size );

break;

## case ( 3 ):

// To Play Three image\_write ( three\_three ); sound\_out ( three\_buffer, three\_size );

image\_write( three ); sound\_out ( one\_buffer , one\_size );

image\_write ( three\_two ); sound\_out ( two\_buffer, two\_size );

image\_write ( three\_three ); sound\_out ( three\_buffer, three\_size); sound\_out ( intro\_buffer, intro\_size);

break;

case( 4 ):

// To Play Four

image\_write ( four\_four ); sound\_out ( four\_buffer, four\_size );

image\_write ( four ); sound\_out ( one\_buffer, one\_size );

image\_write ( four\_two ); sound\_out ( two\_buffer, two\_size );

image\_write ( four\_three ); sound\_out ( three\_buffer, three\_size );

image\_write ( four\_four ); sound\_out ( four\_buffer, four\_size ); sound\_out ( intro\_buffer, intro\_size );

break;

case ( 5 ):

// To Play Five

image\_write ( five\_five ); sound\_out ( five\_buffer, five\_size );

image\_write ( five ); sound out ( one buffer, one size );

image\_write ( five\_two ); sound\_out ( two\_buffer, two\_size );

image\_write ( five\_three ); sound\_out ( three\_buffer, three\_size );

image\_write ( five\_four ); sound out ( four buffer, four size );

image write ( five five ); sound\_out ( five\_buffer, five\_size ); sound\_out ( intro\_buffer, intro\_size );

break;

case ( 6 ):

// To Play Six

image\_write ( six\_six ); sound\_out (  $six_buffer$ ,  $six_size$  );

image\_write ( six ); sound\_out ( one\_buffer, one\_size); image\_write ( six\_two ); sound\_out ( two\_buffer, two\_size );

image write ( six three ); sound\_out ( three\_buffer, three\_size );

image\_write ( six\_four ); sound\_out ( four\_buffer, four\_size );

image\_write ( six\_five ); sound\_out ( five\_buffer , five\_size );

image write  $(six\;six)$ ; sound\_out ( six\_buffer, six\_size ); sound out ( intro buffer, intro size );

break;

case ( 7 ) :

// To Play Seven

image\_write ( seven\_seven); sound out ( seven buffer , seven size );

image\_write ( seven ); sound\_out ( one\_buffer, one\_size );

image\_write ( seven\_two );

sound\_out ( two\_buffer, two\_size );

image\_write ( seven\_three ); sound\_out ( three\_buffer, three\_size );

image\_write ( seven\_four ); sound\_out ( four\_buffer, four\_size );

image\_write ( seven\_five ); sound\_out ( five\_buffer, five\_size );

image\_write ( seven\_six ); sound\_out (  $six_buffer$ ,  $six_size$  );

image\_write ( seven\_seven ); sound out ( seven buffer, seven size ); sound\_out ( intro\_buffer, intro\_size );

break;

case ( 8 ):

// To Play Eight

image\_write ( eight\_eight ); sound\_out ( eight\_buffer, eight\_size );

image\_write ( eight ); sound\_out ( one\_buffer, one\_size ); image\_write ( eight\_two ); sound\_out ( two\_buffer, two\_size );

image\_write ( eight\_three ); sound out ( three buffer, three size );

image\_write ( eight\_four ); sound\_out ( four\_buffer, four\_size );

image\_write ( eight\_five ); sound\_out ( five\_buffer, five\_size );

image\_write ( eight\_six ); sound out ( six buffer, six size );

image write ( eight seven ); sound\_out ( seven\_buffer, seven\_size );

image\_write ( eight\_eight ); sound\_out ( eight\_buffer, eight\_size ); sound\_out ( intro\_buffer, intro\_size );

break;

case ( 9 ):

// To Play Nine

image\_write ( nine\_nine ); sound\_out ( nine\_buffer, nine\_size ); image\_write ( nine ); sound\_out ( one\_buffer, one\_size );

image write ( nine two ); sound\_out ( two\_buffer, two\_size );

image\_write ( nine\_three ); sound\_out ( three\_buffer, three\_size );

image\_write ( nine\_four ); sound\_out ( four\_buffer, four\_size );

image write ( nine five ); sound\_out ( five\_buffer, five\_size);

image\_write ( nine\_six ); sound\_out (  $six_buffer$ ,  $six_size$  );

image\_write ( nine\_seven ); sound\_out ( seven\_buffer, seven\_size );

image\_write ( nine\_eight ); sound\_out ( eight\_buffer, eight\_size );

image\_write ( nine\_nine ); sound\_out ( nine\_buffer, nine\_size ); sound\_out ( intro\_buffer, intro\_size );

break;

case ( 10 ):

// To Play Ten

image\_write ( ten\_ten ); sound\_out ( ten\_buffer, ten\_size );

image\_write ( ten ); sound\_out ( one\_buffer, one\_size );

image\_write ( ten\_two ); sound\_out ( two\_buffer, two\_size );

image\_write ( ten\_three ); sound out ( three buffer, three size );

image\_write ( ten\_four ); sound\_out ( four\_buffer, four\_size );

image\_write ( ten\_five ); sound\_out ( five\_buffer, five\_size );

image\_write ( ten\_six ); sound out ( six buffer, six size );

image\_write ( ten\_seven ); sound\_out ( seven\_buffer, seven\_size );

image\_write ( ten\_eight );

sound\_out ( eight\_buffer, eight\_size );

image\_write ( ten\_nine ); sound\_out ( nine\_buffer, nine\_size );

image\_write ( ten\_ten ); sound\_out ( ten\_buffer, ten\_size ); sound\_out ( intro\_buffer, intro\_size ); break;

}

/\*

---------------------------------------------------------------------------------------------------------------- ------------------------

}

}

Function Name: animation

Function Description: Intro Image Animation

Function Input: NIL

Function Return: VOID

Function Author: APS

---------------------------------------------------------------------------------------------------------------- -----------------------

}

/\*

void animation(){

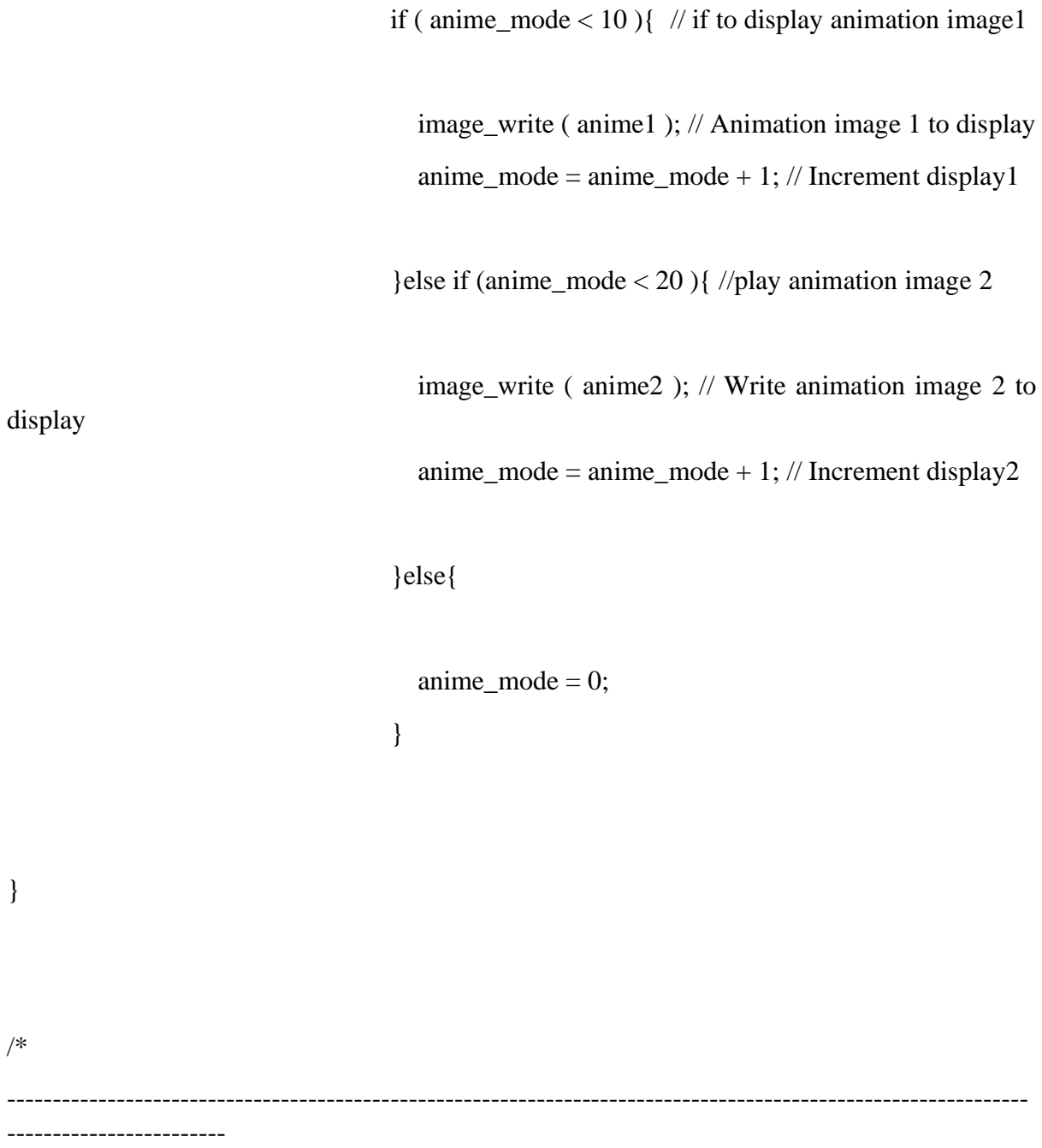

Function Name: test\_audio\_out

Function Description: Out Function for each sound

Function Input: Input on which number to produce sound

Function Return: VOID

Function Author: APS

----------------------------------------------------------------------------------------------------------------

-----------------------

\*/

void test\_audio\_out ( int COUNT ){

switch ( COUNT ){ // What Sound should i Produce ?

case ( 1 ):

sound\_out ( one\_buffer, one\_size ); // Sound One break;

case ( 2 ):

sound\_out ( two\_buffer, two\_size ); // Sound

break;

case ( 3 ):

sound\_out ( three\_buffer, three\_size ); // Sound

break;

Two

Three

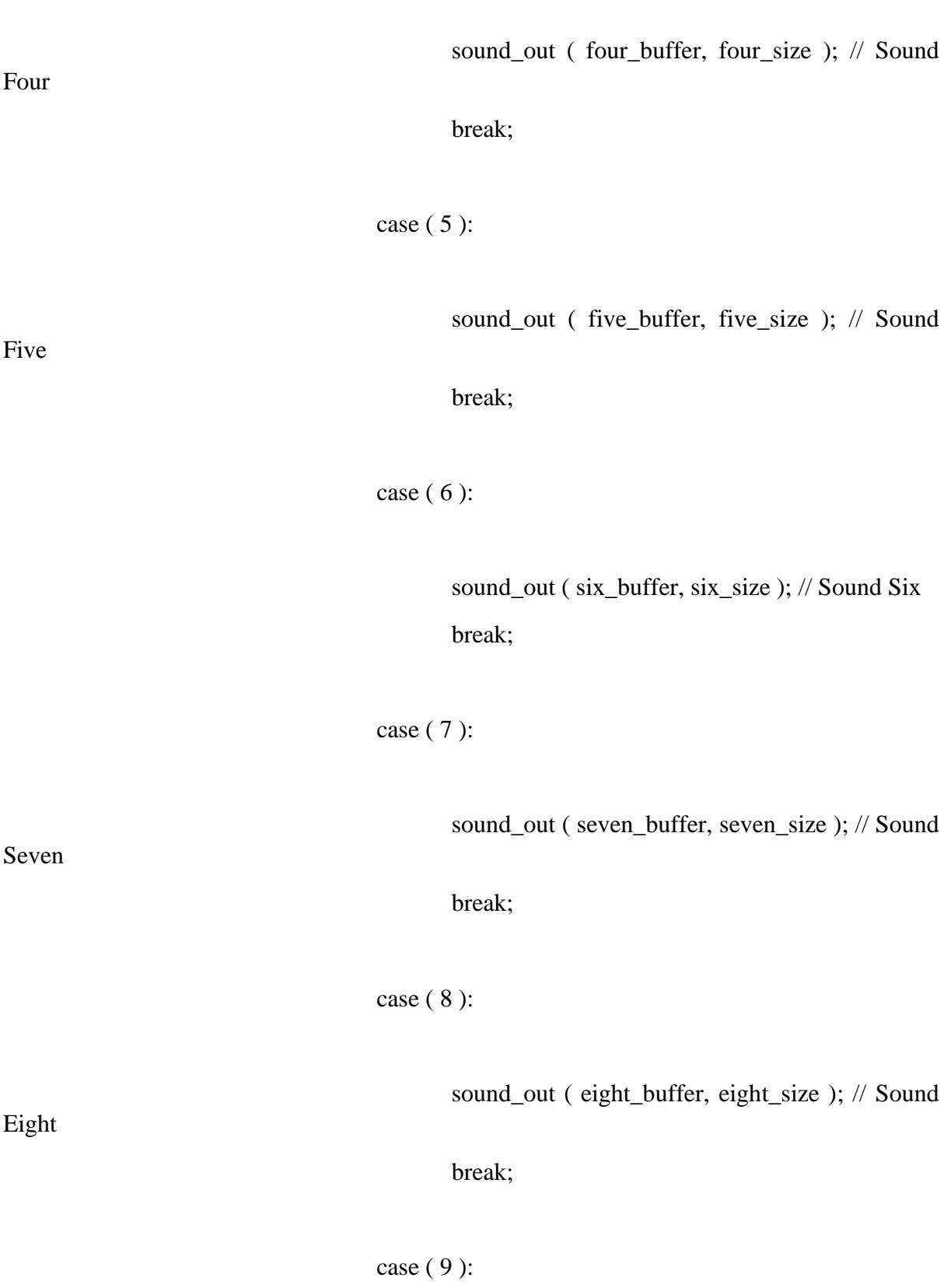

case ( 4 ):

sound\_out ( nine\_buffer, nine\_size ); // Sound Nine break; case  $(10)$ : sound\_out (ten\_buffer, ten\_size); // Sound Ten break;  $\}$  $\hspace{0.02cm}\}$  $/*$ --------------------Function : Main **Function Author: APS** \_\_\_\_\_\_\_\_\_\_\_\_\_\_\_\_\_\_\_\_  $\ast/$  $int \text{ main}()$  $\{$ 

board\_initialise();

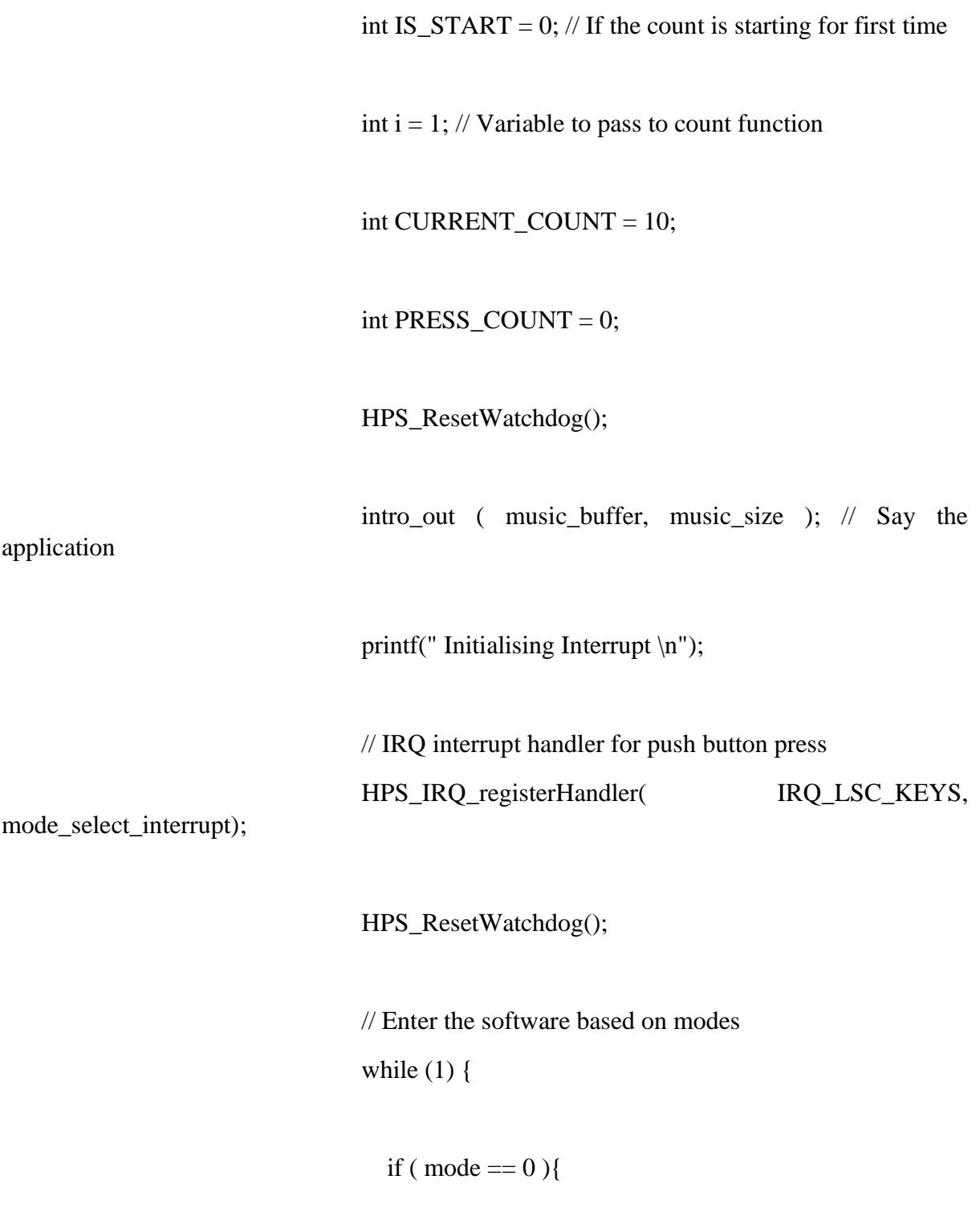

HPS\_ResetWatchdog(); // Resets the watch dog animation(); // Display Animation

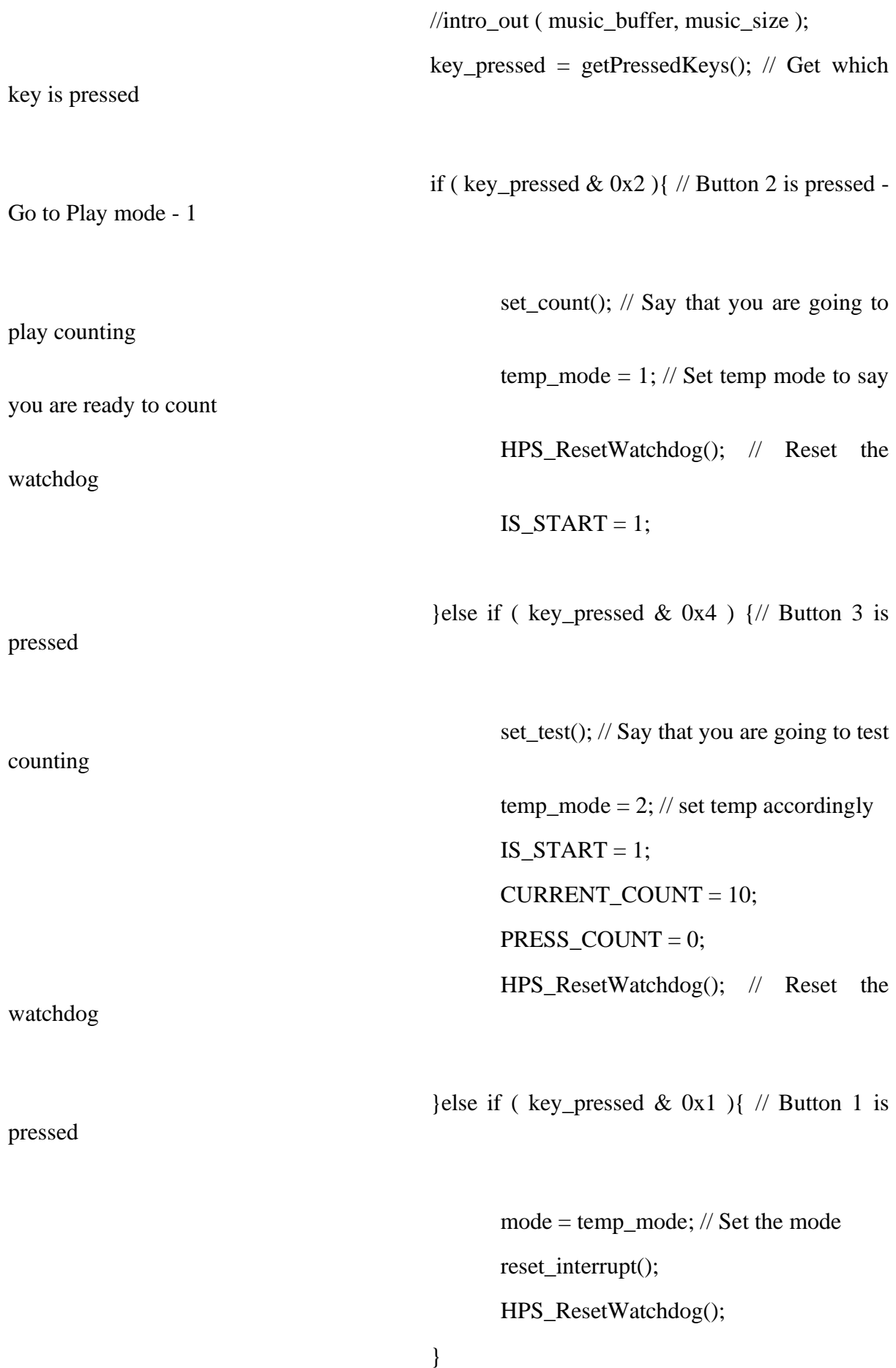

}else if ( mode  $== 1$  ) {

key\_pressed = getPressedKeys();

if ( IS\_START ) {

 $i = 1$ ; // set the count to 1 count\_play ( i ); // Play Count 1 IS\_START =  $0$ ; // Reset IS\_START  $i = i + 1$ ; // increment i HPS\_ResetWatchdog();

}

else if ( key\_pressed &  $0x1$  ) { // Button 1 is

pressed

count\_play ( i ); if ( $i < 10$ ) {

 $i = i + 1$ ; // Go to next number }else {

 $i = 1$ ; } HPS\_ResetWatchdog(); HPS\_ResetWatchdog();

}else if ( mode == 2 ) {

}

key\_pressed = getPressedKeys (); if ( IS\_START ) { // Start of the program for first time  $i = 1$ ; test\_play ( i , PRESS\_COUNT ); // Display Button Press Count if ( key\_pressed &  $0x1$  ){ // Is Button Pressed? PRESS\_COUNT = PRESS\_COUNT + 1; // Increment PRESS\_COUNT if button is pressed test play ( i, PRESS COUNT ); // Display updated PRESS\_COUNT sound\_out ( one\_buffer, one\_size ); // Produce the sound  $i = i + 1$ ; // Go to next count IS\_START =  $0$ ; // Program ran, no longer initial run PRESS\_COUNT = 0; // Reset PRESS\_COUNT reset\_interrupt(); // Reset Timer - > RUN AGAIN HPS\_ResetWatchdog(); // Reset Watchdog  $CURRENT\_COUNT = 10;$  // CURRENT\_COUNT for Timer - Count for 10 seconds

} else {

if ( CURRENT\_COUNT  $>= 0$  ){

// Is count for seconds less than 10

 $\int$  ( \*private\_timer\_interrupt\_value & 0x1 ) ) { // Read Timer Interrupt Value, If YES, then Timer has ran for 1 seconds

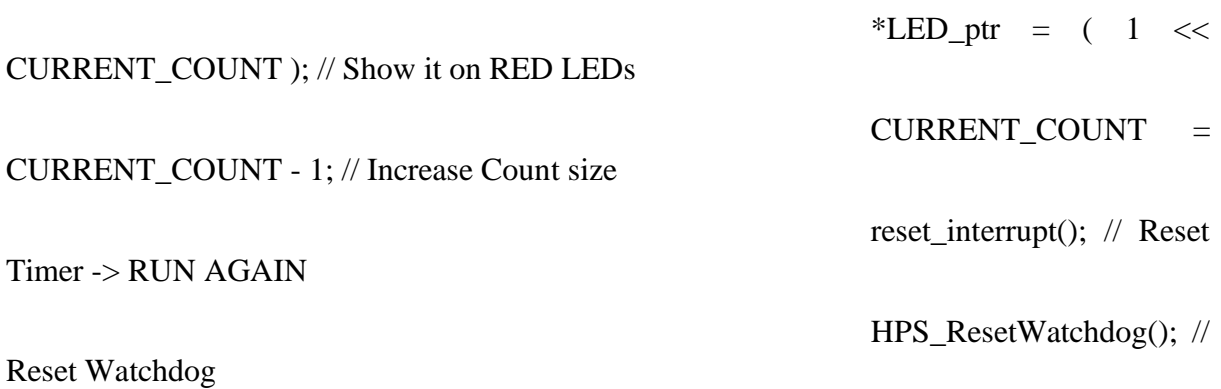

}else{

}

//  $*LED\_ptr = (0 <$ 

mode =  $0$ ; // If timer

set\_do(); // set the seven

segment to mode display

not initial run

CURRENT\_COUNT ); // Reset RED LED

counts for 10 seconds -> Reset to mode selector

} } else {

}

test\_play ( i , PRESS\_COUNT ); // Ok,

if ( ( key\_pressed  $\&$  0x1 )  $\&$  ( PRESS\_COUNT < i)) { // check if button is pressed, and less than current number of count PRESS\_COUNT = PRESS\_COUNT + 1; // Increase Count for Button Press test play ( i, PRESS COUNT ); // Display PRESS\_COUNT on SevenSeg

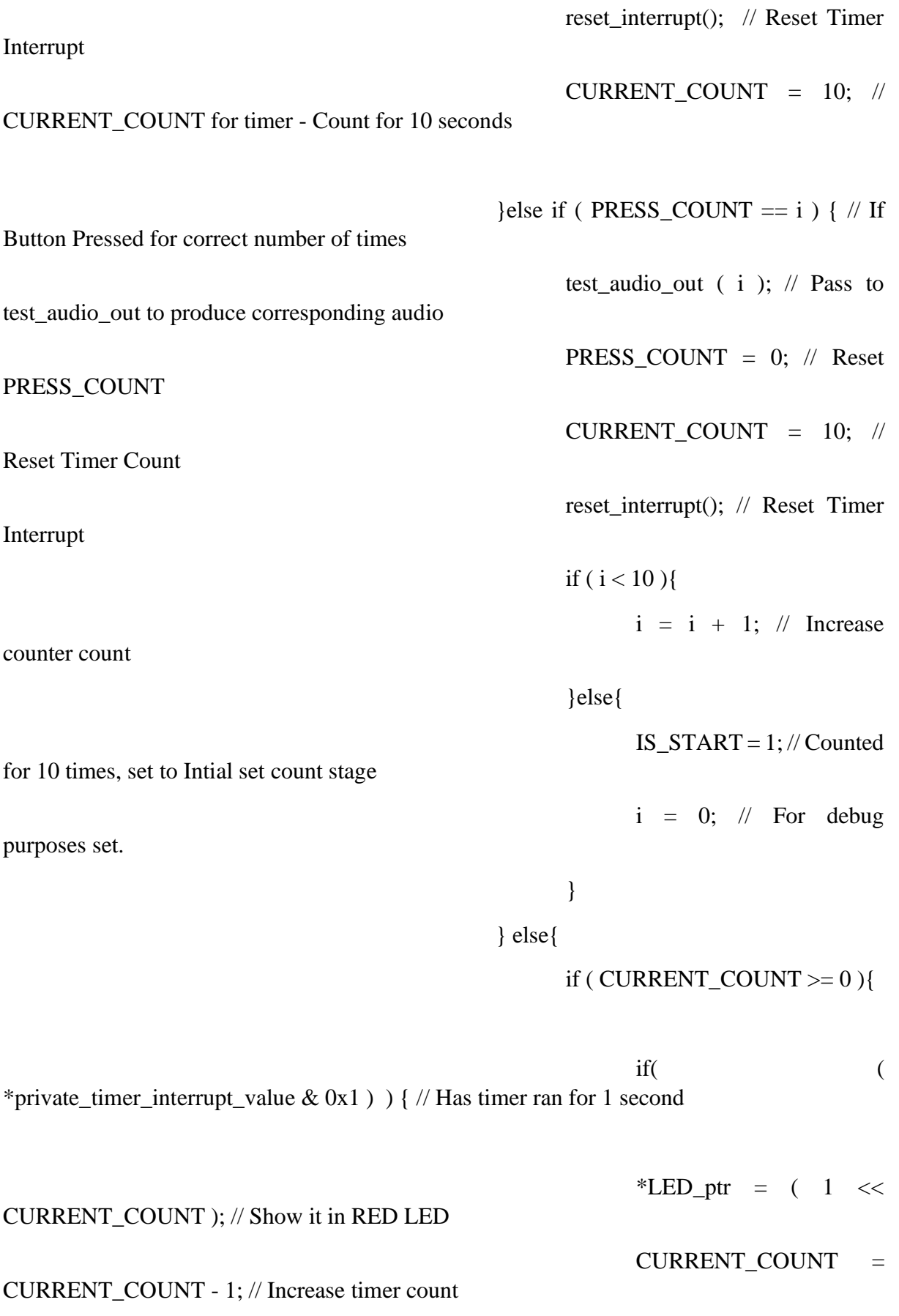
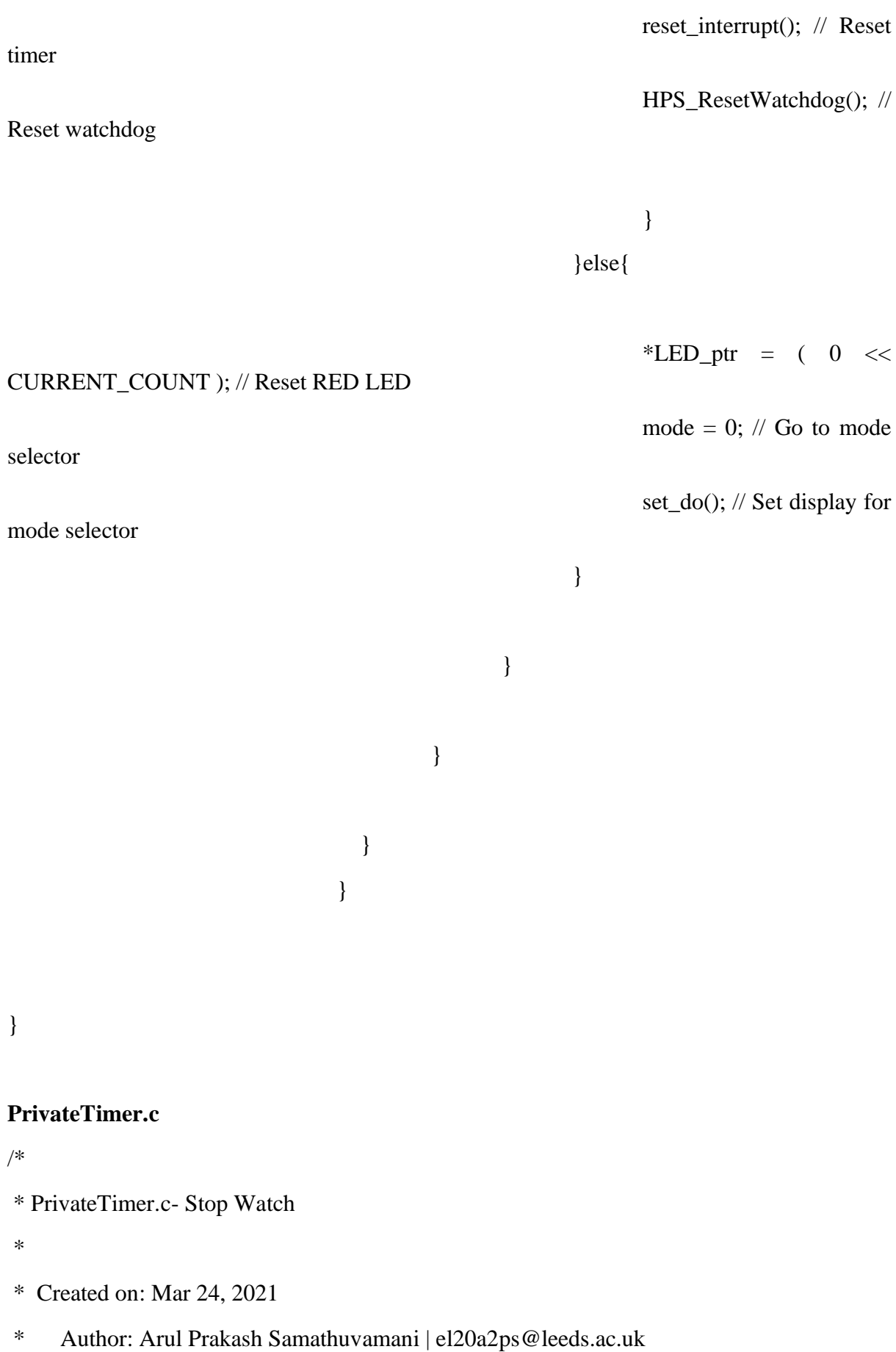

\*/

#include "PrivateTimer.h"

// points the pointers to corresponding base addresses

// set timer pointer to interrupt timer base address volatile unsigned int \*timer\_base\_ptr  $=$  (unsigned int \*)0xFFFEC600;

// set private timer load pointer to timer load address volatile unsigned int \*private\_timer\_load =  $($ unsigned int \* $)0x$ FFFEC600;

// set private timer pointer to timer value address volatile unsigned int \*private\_timer\_value = (unsigned int \*)0xFFFEC604;

// set private timer control pointer to timer control base address volatile unsigned int \*private\_timer\_control = (unsigned int \*) $0x$ FFFEC608;

// set private timer interrupt to private timer interrupt base address volatile unsigned int \*private\_timer\_interrupt = (unsigned int \*)0xFFFEC60C;

// function to initialise the timer void intialise\_timer ( signed int timer\_load\_value ) {

\*private\_timer\_load = timer\_load\_value ;  $\frac{1}{2}$  set the timer load value to timer load address

// set PRESCALAR value of timer to zero.  $E = 1$ ,  $A = 1$ , I  $=0$ , i.e enable the timer  $\frac{1}{\sin \theta}$ \*private\_timer\_control =  $( 0 << 8 ) | (0 << 2) | (1 << 1) | (1$  $<< 0);$ 

}

// Check if the timer has reached counting down to zero, if yes interrrupt becomes high. unsigned int interrupt\_status ( ) {

unsigned int interrupt\_value = \*private\_timer\_interrupt; // declaration used for testing

> // return the value of interrupt. return \*private\_timer\_interrupt;

}

// reset the timer interrupt. Timer starts to count again.

void reset\_interrupt ( ) {

// reset the value of interrupt. \*private\_timer\_interrupt =  $0x1$ ;

}

# **PrivateTimer.h**

/\*

\* PrivateTimer.c- Stop Watch

\*

\* Created on: Mar 24, 2021

\* Author: Arul Prakash Samathuvamani | el20a2ps@leeds.ac.uk \*/

### #ifndef PRIVATETIMER\_H\_

### #define PRIVATETIMER\_H\_

// function to initialise the timer void intialise\_timer( signed int timer\_load\_value );

// Check if the timer has reached counting down to zero, if yes interrrupt becomes high. unsigned int interrupt status (void );

// reset the timer interrupt. Timer starts to count again.

void reset\_interrupt ( void );

```
#endif /* PRIVATETIMER_H_ */
```
### **SevenSeg.c**

```
/*
* SevenSeg.c
*
* 7-Segment Display Driver
*
* Created on: Mar 23, 2021
* Author: Arul Prakash Samathuvamani | Based on Driver in Unit 1 Examples
```
## Changelog:

Driver Fetches the corresponding HEX value to be fed from a array to map it.

\*/

#include "SevenSeg.h"

/\* Driver Functionality

\*

\* 7-segment display displays the value denoted by 7-bit address.

\*

\* X X X X X X X - The corresponding dash turns on and off based on the value of X. Please refer technical report for mapping of bits.

\*

\*/

// set the lower base address for 7-segment display. Denotes display 0-4 volatile unsigned char \*sevenseg\_base\_low\_addr = (unsigned char \*) 0xFF200020;

// set the higher base address for 7-segment display. Dentoes display 5 and 6 volatile unsigned char \*sevenseg\_base\_high\_addr = (unsigned char \*)  $0xFF200030$ ;

#define number\_of\_low\_display 4 // Define the number of displays addressed by lower base address.

#define number\_of\_high\_display 2 // Define the number of displays addressed by higher base address.

unsigned int number\_map[10] = {  $63,6,91,79,102,109,125,7,127,103$  };

// Write the corresponding value to 7-Segment memory address. void sevenseg\_write(unsigned int display, unsigned char value){

```
if(display < number_of_low_display ) { \# if the display
number is in lower base
```
value to lower base address

sevenseg\_base\_low\_addr[display] = value; // write the

}else{

 $display$  = display - number\_of\_low\_display; // else find the corresponding display in higher base address

sevenseg base high addr[display] = value; // and write the value to higher base address

}

}

// Sets the value for single display

void sevenseg\_single(unsigned int display, unsigned int value){

if(value  $< 10$ ){ // for a single display, values can be from 0-9 for stop watch or the display is turned off

sevenseg\_write ( display, number\_map[value] );

}else{

sevenseg\_write(display, 0); // else turn off the display.

// used to set value in two displays.

void sevenseg\_double(unsigned int display, unsigned int value){

}

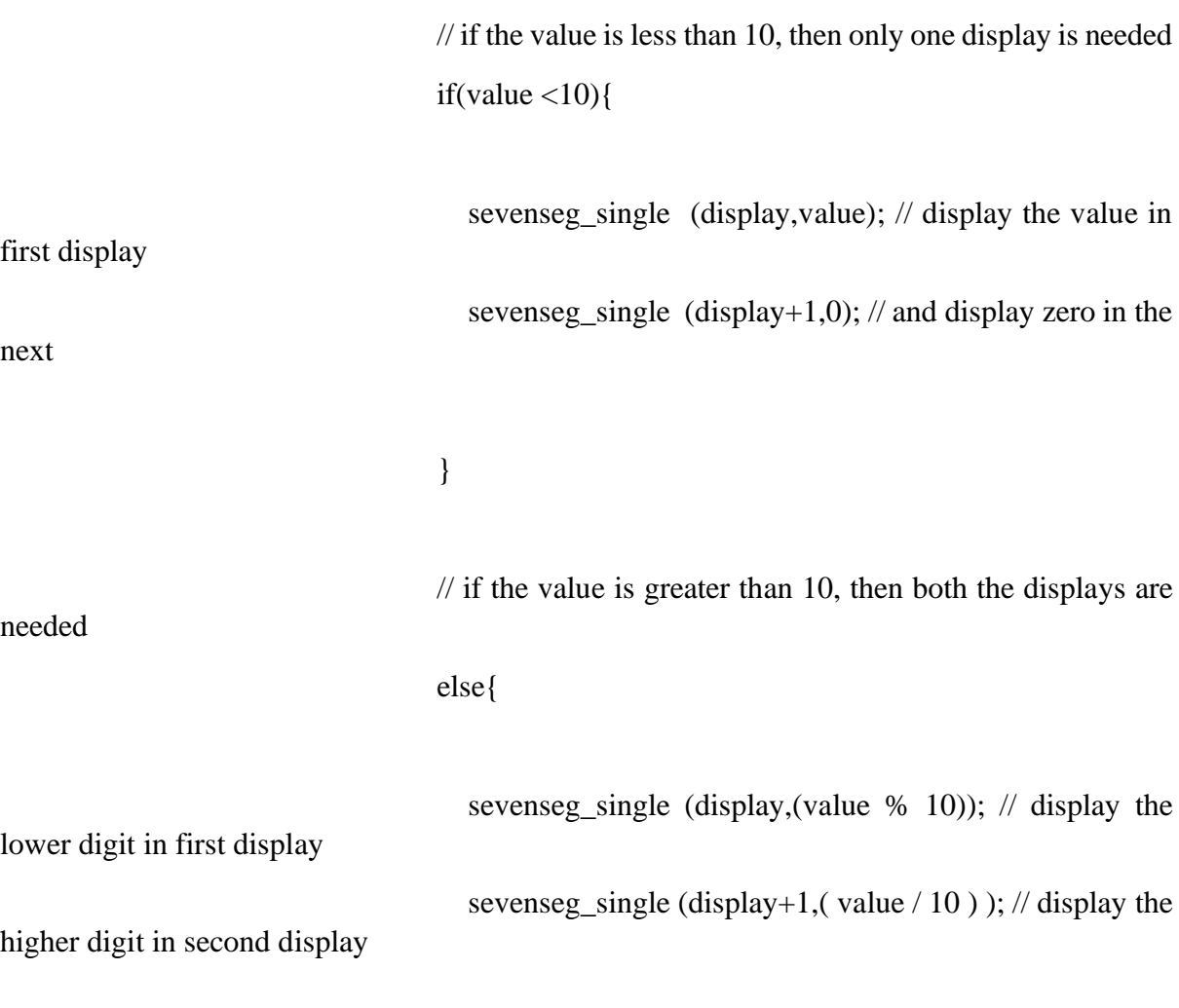

### **SevenSeg.h**

```
/*
* SevenSeg.h
*
* 7-Segment Display Driver
*
* Created on: Mar 23, 2021
* Author: Arul Prakash Samathuvamani | Based on Driver design in Unit 1 Examples.
*/
```

```
#ifndef SEVENSEG_H_
#define SEVENSEG_H_
```
void sevenseg\_write (unsigned int display , unsigned char value);

void sevenseg\_single(unsigned int display, unsigned int value);

void sevenseg\_double(unsigned int display, unsigned int value);

#endif /\* SEVENSEG\_H\_ \*/

**Truncated Image Files – Two files are given for sample due to lack of space. All image files are generated online and is in same format**

```
#if defined(__AVR__)
     #include <avr/pgmspace.h>
#elif defined(__PIC32MX__)
     #define PROGMEM
#elif defined(__arm__)
```

```
 #define PROGMEM
#endif
const unsigned short anime1[57600] ={…};
#if defined(__AVR__)
     #include <avr/pgmspace.h>
#elif defined(__PIC32MX__)
     #define PROGMEM
#elif defined(__arm__)
     #define PROGMEM
#endif
const unsigned short anime2[57600] ={…};
```
### **WM8731 Driver**

/\*

Changelog Arul Prakash Samathuvamani:

Add Initialise Function for 44.1 Khz Sampling Frequency.

\*/

```
#include "DE1SoC_WM8731.h"
#include "../HPS_I2C/HPS_I2C.h"
```
//

// Driver global static variables (visible only to this .c file) //

//Driver Base Address volatile unsigned int \*wm8731\_base\_ptr =  $0x0$ ; //Driver Initialised bool wm8731\_initialised = false;

```
//
```
#### //WM8731 ARM Address Offsets

#define WM8731\_CONTROL (0x0/sizeof(unsigned int)) #define WM8731\_FIFOSPACE (0x4/sizeof(unsigned int)) #define WM8731\_LEFTFIFO (0x8/sizeof(unsigned int)) #define WM8731\_RIGHTFIFO (0xC/sizeof(unsigned int))

//I2C Register Address Offsets

#define WM8731\_I2C\_LEFTINCNTRL (0x00/sizeof(unsigned short)) #define WM8731\_I2C\_RIGHTINCNTRL (0x02/sizeof(unsigned short)) #define WM8731\_I2C\_LEFTOUTCNTRL (0x04/sizeof(unsigned short)) #define WM8731\_I2C\_RIGHTOUTCNTRL (0x06/sizeof(unsigned short)) #define WM8731\_I2C\_ANLGPATHCNTRL (0x08/sizeof(unsigned short)) #define WM8731\_I2C\_DGTLPATHCNTRL (0x0A/sizeof(unsigned short)) #define WM8731\_I2C\_POWERCNTRL (0x0C/sizeof(unsigned short)) #define WM8731\_I2C\_DATAFMTCNTRL (0x0E/sizeof(unsigned short)) #define WM8731\_I2C\_SMPLINGCNTRL (0x10/sizeof(unsigned short)) #define WM8731\_I2C\_ACTIVECNTRL (0x12/sizeof(unsigned short))

//Initialise Audio Controller

```
signed int WM8731_initialise ( unsigned int base_address) {
   signed int status;
   //Set the local base address pointer
  wm8731_base_ptr = (unsigned int *) base_address; //Ensure I2C Controller "I2C1" is initialised
  if (!HPS_12C_1 is Initialised(0)) {
     status = HPS_12C_1initialise(0);
      if (status != HPS_I2C_SUCCESS) return status;
```
//Initialise the WM8731 codec over I2C. See Page 46 of datasheet

status = HPS\_I2C\_write16b(0, 0x1A, (WM8731\_I2C\_POWERCNTRL <<9) | 0x12); //Power-up chip. Leave mic off as not used.

if (status != HPS\_I2C\_SUCCESS) return status;

status = HPS I2C write16b(0, 0x1A, (WM8731 I2C LEFTINCNTRL  $\langle \langle 9 \rangle | 0x17 \rangle$ ; //+4.5dB Volume. Unmute.

if (status != HPS\_I2C\_SUCCESS) return status;

status = HPS\_I2C\_write16b(0, 0x1A, (WM8731\_I2C\_RIGHTINCNTRL <<9) | 0x17); //+4.5dB Volume. Unmute.

if (status != HPS\_I2C\_SUCCESS) return status;

status = HPS\_I2C\_write16b(0, 0x1A, (WM8731\_I2C\_LEFTOUTCNTRL <<9)  $| 0x70$ ; //-24dB Volume. Unmute.

if (status != HPS\_I2C\_SUCCESS) return status;

status = HPS\_I2C\_write16b(0, 0x1A, (WM8731\_I2C\_RIGHTOUTCNTRL <<9)  $| 0x70$ ; //-24dB Volume. Unmute.

if (status != HPS\_I2C\_SUCCESS) return status;

status = HPS\_I2C\_write16b(0, 0x1A, (WM8731\_I2C\_ANLGPATHCNTRL $<<$ 9) | 0x12); //Use Line In. Disable Bypass. Use DAC

if (status != HPS\_I2C\_SUCCESS) return status;

status  $=$  HPS I2C write16b(0, 0x1A, (WM8731\_I2C\_DGTLPATHCNTRL<<9) | 0x06); //Enable High-Pass filter. 48kHz sample rate.

if (status != HPS\_I2C\_SUCCESS) return status;

status = HPS\_I2C\_write16b(0, 0x1A, (WM8731\_I2C\_DATAFMTCNTRL <<9)  $| 0x4E$ ); //I2S Mode, 24bit, Master Mode (do not change this!)

if (status != HPS\_I2C\_SUCCESS) return status;

status  $=$  HPS I2C write16b(0, 0x1A, (WM8731\_I2C\_SMPLINGCNTRL <<9) | 0x00); //Normal Mode, 48kHz sample rate

if (status != HPS\_I2C\_SUCCESS) return status;

status = HPS\_I2C\_write16b(0, 0x1A, (WM8731\_I2C\_ACTIVECNTRL  $\langle \langle 9 \rangle | 0x01 \rangle$ ; //Enable Codec

if (status != HPS\_I2C\_SUCCESS) return status;

status = HPS\_I2C\_write16b(0, 0x1A, (WM8731\_I2C\_POWERCNTRL  $\langle \langle 9 \rangle | 0x02 \rangle$ ; //Power-up output.

if (status != HPS\_I2C\_SUCCESS) return status;

 //Check if the base pointer is valid. This allows us to use the library to initialise the I2C side only.

```
if (base_address == 0x0) return WM8731_ERRORNOINIT;
 //Mark as initialised so later functions know we are ready
wm8731 initialised = true;
 //Clear the audio FIFOs
```

```
return WM8731_clearFIFO(true,true);
```

```
}
```
signed int WM8731\_initialise\_44 ( unsigned int base\_address) {

signed int status;

//Set the local base address pointer

 $wm8731_base_ptr = (unsigned int *) base_dddress;$ 

//Ensure I2C Controller "I2C1" is initialised

if (!HPS  $I2C$  is Initialised(0)) {

status =  $HPS_12C_1$ initialise(0);

if (status != HPS\_I2C\_SUCCESS) return status;

```
 }
```
//Initialise the WM8731 codec over I2C. See Page 46 of datasheet

status = HPS\_I2C\_write16b(0, 0x1A, (WM8731\_I2C\_POWERCNTRL <<9) | 0x12); //Power-up chip. Leave mic off as not used.

if (status != HPS\_I2C\_SUCCESS) return status;

status = HPS\_I2C\_write16b(0, 0x1A, (WM8731\_I2C\_LEFTINCNTRL <<9) | 0x17); //+4.5dB Volume. Unmute.

if (status != HPS\_I2C\_SUCCESS) return status;

status = HPS\_I2C\_write16b(0, 0x1A, (WM8731\_I2C\_RIGHTINCNTRL <<9) | 0x17); //+4.5dB Volume. Unmute.

if (status != HPS\_I2C\_SUCCESS) return status;

status = HPS\_I2C\_write16b(0, 0x1A, (WM8731\_I2C\_LEFTOUTCNTRL <<9)  $| 0x70$ ; //-24dB Volume. Unmute.

if (status != HPS\_I2C\_SUCCESS) return status;

status = HPS\_I2C\_write16b(0, 0x1A, (WM8731\_I2C\_RIGHTOUTCNTRL<<9)  $|0x70$ ; //-24dB Volume. Unmute.

if (status != HPS\_I2C\_SUCCESS) return status;

status = HPS\_I2C\_write16b(0, 0x1A, (WM8731\_I2C\_ANLGPATHCNTRL<<9)  $| 0x12$ ); //Use Line In. Disable Bypass. Use DAC

if (status != HPS\_I2C\_SUCCESS) return status;

status  $=$  HPS I2C write16b(0, 0x1A, (WM8731\_I2C\_DGTLPATHCNTRL<<9) | 0x04); //Enable High-Pass filter. 44.1kHz sample rate.

if (status != HPS\_I2C\_SUCCESS) return status;

status = HPS\_I2C\_write16b(0, 0x1A, (WM8731\_I2C\_DATAFMTCNTRL <<9)  $| 0x4E$ ; //I2S Mode, 24bit, Master Mode (do not change this!)

if (status != HPS\_I2C\_SUCCESS) return status;

status =  $HPS_12C_$ write16b(0, 0x1A, (WM8731\_I2C\_SMPLINGCNTRL <<9)  $| 0x20$ ; //Normal Mode, 44.1kHz sample rate

if (status != HPS\_I2C\_SUCCESS) return status;

status = HPS\_I2C\_write16b(0, 0x1A, (WM8731\_I2C\_ACTIVECNTRL  $\langle \langle 9 \rangle | 0x01 \rangle$ ; //Enable Codec

if (status != HPS\_I2C\_SUCCESS) return status;

status = HPS\_I2C\_write16b(0, 0x1A, (WM8731\_I2C\_POWERCNTRL <<9) | 0x02); //Power-up output.

if (status != HPS\_I2C\_SUCCESS) return status;

 //Check if the base pointer is valid. This allows us to use the library to initialise the I2C side only.

if (base\_address  $== 0x0$ ) return WM8731\_ERRORNOINIT;

//Mark as initialised so later functions know we are ready

 $wm8731$ \_initialised = true;

//Clear the audio FIFOs

```
 return WM8731_clearFIFO(true,true);
```

```
}
```
//Check if driver initialised

```
bool WM8731_isInitialised() {
```

```
 return wm8731_initialised;
```

```
}
```
//Clears FIFOs

```
// - returns true if successful
```

```
signed int WM8731_clearFIFO( bool adc, bool dac) {
```
unsigned int cntrl;

if (!WM8731\_isInitialised()) return WM8731\_ERRORNOINIT; //not initialised

//Read in current control value

```
 cntrl = wm8731_base_ptr[WM8731_CONTROL];
```

```
 //Calculate new value - with corresponding bits for clearing adc and/or dac FIFOs
```

```
if (adc) {
  cntrl | = (1 \ll 2); }
if (dac) \{cntrl |=(1\ll3); }
 //Assert reset flags
 wm8731_base_ptr[WM8731_CONTROL] = cntrl;
 //Clear the flags
if (adc) {
  cntrl &= \sim(1<<2);
 }
if (dac) {
  cntrl &= \sim(1<<3);
 }
 //Then clear reset flags
 wm8731_base_ptr[WM8731_CONTROL] = cntrl;
 //And done.
 return WM8731_SUCCESS; //success
```

```
//Get FIFO Space Address
```

```
volatile unsigned char* WM8731_getFIFOSpacePtr( void ) {
   return (unsigned char*)&wm8731_base_ptr[WM8731_FIFOSPACE];
}
```

```
//Get Left FIFO Address
```

```
volatile unsigned int* WM8731_getLeftFIFOPtr( void ) {
```

```
 return &wm8731_base_ptr[WM8731_LEFTFIFO];
```
}

```
//Get Right FIFO Address
```
volatile unsigned int\* WM8731\_getRightFIFOPtr( void ) {

```
 return &wm8731_base_ptr[WM8731_RIGHTFIFO];
```
}